**FACULDADE DE TECNOLOGIA DE SÃO BERNARDO DO CAMPO "ADIB MOISÉS DIB"**

> CAIO JORDANO MARTINELLI IGOR CANDIDO DE OLIVEIRA FERNANDES JONATHAS WILLIAM FREIRE BORGES

# **AUTOMAÇÃO RESIDENCIAL CONTROLADA POR VOZ PARA DEFICIENTES VISUAIS**

São Bernardo do Campo - SP Dezembro/2018

### **CAIO JORDANO MARTINELLI IGOR CANDIDO DE OLIVEIRA FERNANDES JONATHAS WILLIAM FREIRE BORGES**

# **AUTOMAÇÃO RESIDENCIAL CONTROLADA POR VOZ PARA DEFICIENTES VISUAIS**

Trabalho de conclusão de curso apresentado à Faculdade de Tecnologia de São Bernardo do Campo "Adib Moises Dib" como requisito parcial para a obtenção do título de Tecnólogo em Automação Industrial.

Orientador: Prof. Esp. Marcos V. Zamboni Coorientador: Prof. Dr. Delcinio Ricci

São Bernardo Do Campo - SP Dezembro/2018

### **CAIO JORDANO MARTINELLI IGOR CANDIDO DE OLIVEIRA FERNANDES JONATHAS WILLIAM FREIRE BORGES**

# **AUTOMAÇÃO RESIDENCIAL CONTROLADA POR VOZ PARA DEFICIENTES VISUAIS**

Trabalho de conclusão de curso apresentado à Faculdade de Tecnologia de São Bernardo do Campo "Adib Moises Dib" como requisito parcial para a obtenção do título de Tecnólogo em Automação Industrial.

Trabalho de Conclusão de Curso apresentado e aprovado em: \_\_\_\_\_/\_\_\_\_\_/2018

\_\_\_\_\_\_\_\_\_\_\_\_\_\_\_\_\_\_\_\_\_\_\_\_\_\_\_\_\_\_\_\_\_\_\_\_\_\_\_\_\_\_\_\_\_\_\_\_\_\_\_\_\_\_\_\_\_\_\_\_\_

\_\_\_\_\_\_\_\_\_\_\_\_\_\_\_\_\_\_\_\_\_\_\_\_\_\_\_\_\_\_\_\_\_\_\_\_\_\_\_\_\_\_\_\_\_\_\_\_\_\_\_\_\_\_\_\_\_\_\_\_\_

\_\_\_\_\_\_\_\_\_\_\_\_\_\_\_\_\_\_\_\_\_\_\_\_\_\_\_\_\_\_\_\_\_\_\_\_\_\_\_\_\_\_\_\_\_\_\_\_\_\_\_\_\_\_\_\_\_\_\_\_\_

Banca examinadora:

Prof. Esp. Marcos V. Zamboni, FATEC SBC – Orientador

Prof. FATEC-SBC – Avaliador

Prof. FATEC-SBC – Avaliador

Dedicamos esse trabalho a todos os deficientes visuais, para que um dia seja aperfeiçoado a ponto de atender todas as suas necessidades.

Agradecemos primeiramente a Deus por nos permitir realizar esse trabalho. Agradecemos aos professores da FATEC-SBC pelo conhecimento passado a nós para que esse trabalho fosse concluído.

"Os únicos limites das nossas realizações de amanhã são as nossas dúvidas e hesitações de hoje"

FRANKLIN ROOSEVELT

#### **RESUMO**

Este trabalho propõe a melhora na qualidade de vida do deficiente visual na execução de tarefas dentro da residência por intermédio da voz, na utilização de um celular que tenha a tecnologia Bluetooth e um módulo receptor de sinal Bluetooth, permitindo a comunicação entre eles. As tarefas são realizadas quando o usuário executa uma ordem dentro do aplicativo instalado no celular utilizando a própria voz. Esta ordem é codificada pelo software e enviada via Bluetooth para o Arduino fixado na maquete, que decodifica a mensagem emitida pelo celular e a transforma em uma frase. De acordo com o programa do usuário dentro do Arduino, uma tarefa é executada, retornando uma resposta sonora se o comando foi ou não executado. A estrutura desse trabalho também incluiu uma revisão teórica sobre domótica, deficiência visual, plataforma Arduino, linguagem de alto nível C++, simulador Proteus e sistemas de reconhecimento de voz, que dá o principal embasamento para o desenvolvimento do projeto.

Palavras-chaves: Deficiência visual. Arduino. Reconhecimento de voz. *Bluetooth*. Domótica.

#### **ABSTRACT**

This project proposes the improvement in quality of life of the visually impaired in the execution of tasks within the residence through voice, in the use of a mobile phone that has Bluetooth technology and a Bluetooth signal receiver module, allowing the communication between them. Tasks are executed when the user do an order within the application installed on the mobile phone using their own voice. This order is coded by the software and sent via Bluetooth to the Arduino set in the model, which decodes the message emitted by the mobile phone and transforms it into a phrase. Then, according to the user's program inside Arduino, a task is performed, returning a sound response if the command was or don't was executed. The structure of this work also included a theoretical review on domotics, visual impairment, Arduino platform, high-level C++ language, Proteus Simulator and voice recognition systems, which gives the main foundation for the development of project.

Keywords: Visual imparided. Arduino. Voice Recognition. Bluetooth. **Domotics** 

## **LISTA DE FIGURAS**

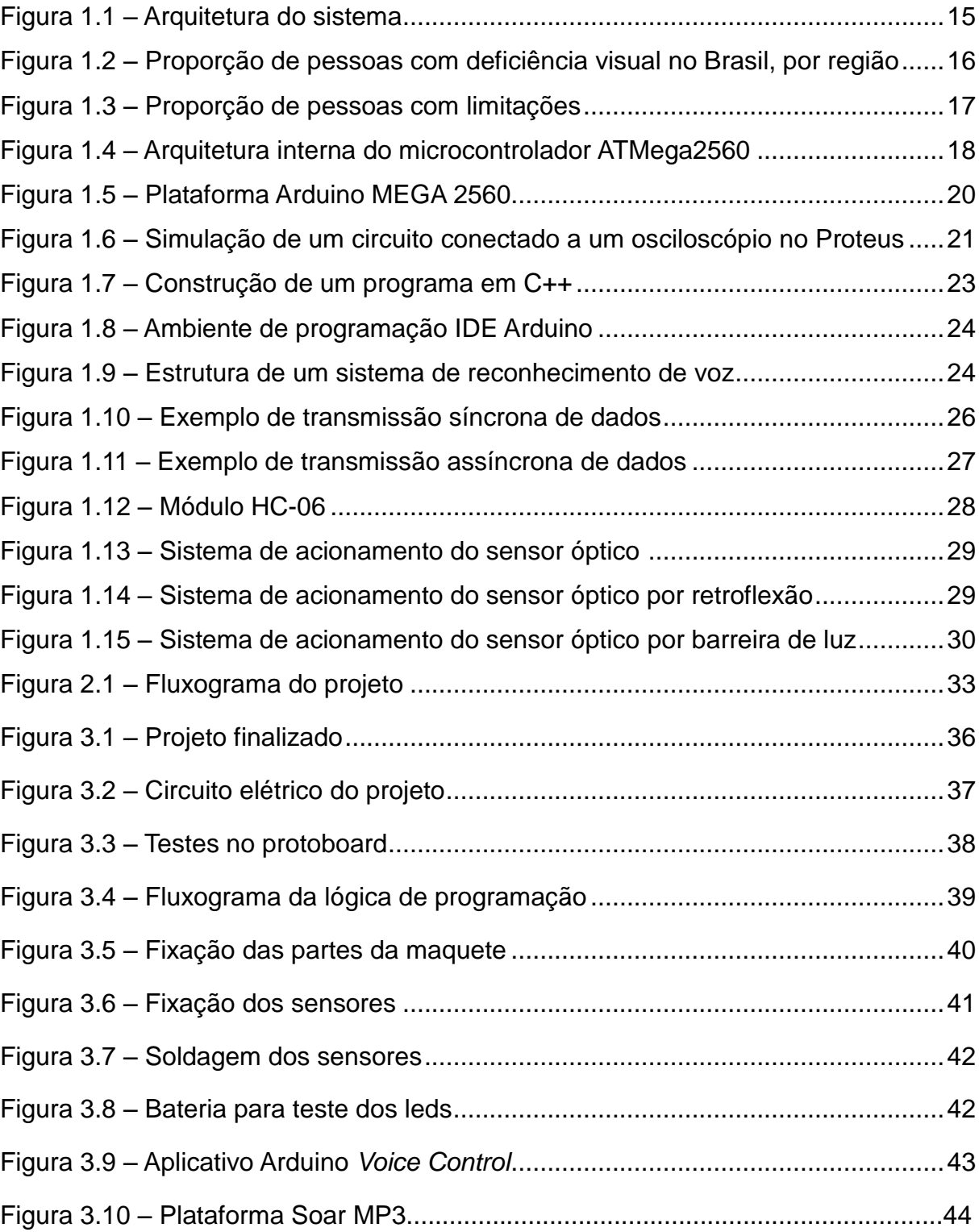

# **LISTA DE SIGLAS**

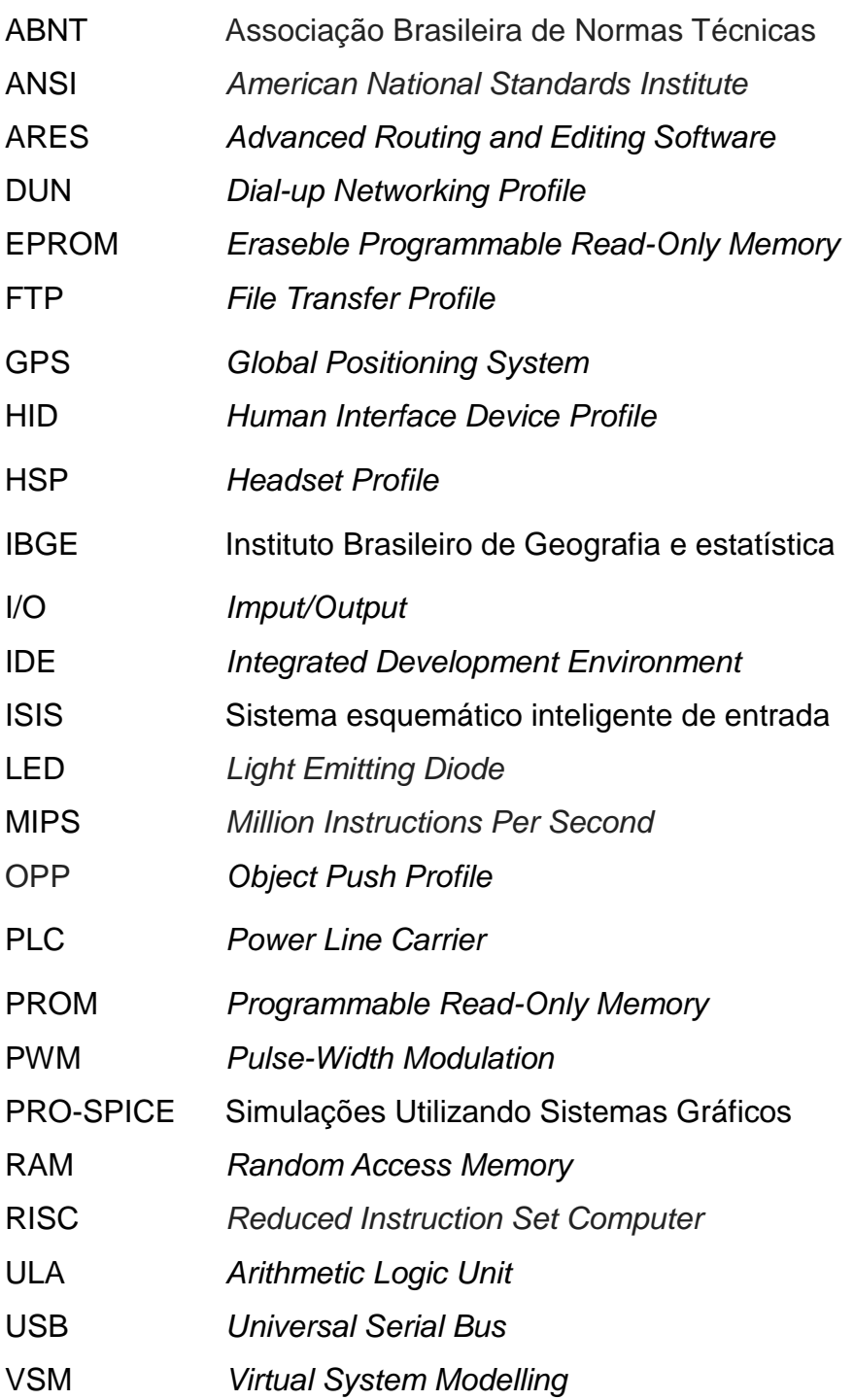

# **SUMÁRIO**

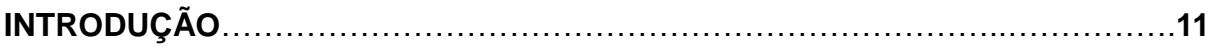

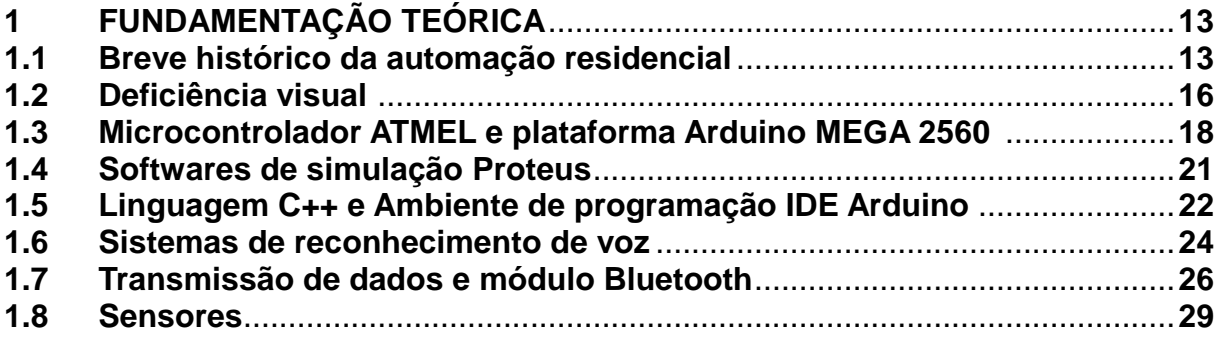

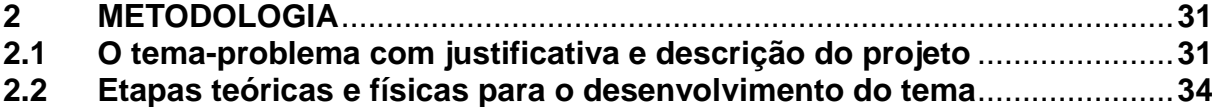

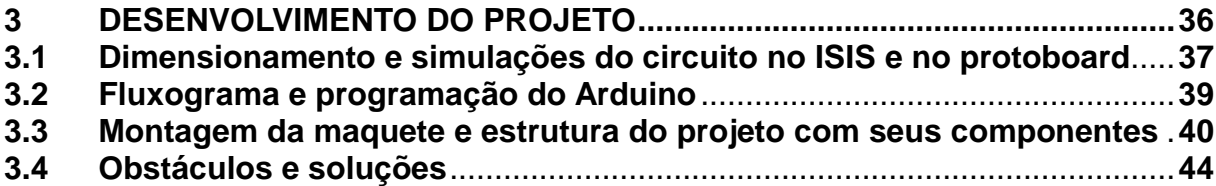

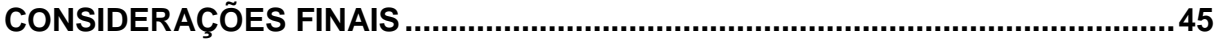

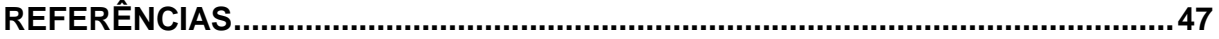

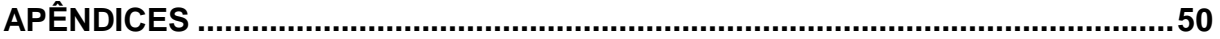

#### **INTRODUÇÃO**

A automação residencial simplifica as tarefas cotidianas dentro das casas. A cada dia surgem novas soluções comerciais para o seu aperfeiçoamento, possibilitando novas ideias, tornando possível a simplificação de tarefas repetitivas além de trazer maior segurança e conforto, onde é possível que usuários com deficiência visual consigam realizar tarefas que normalmente seriam impossíveis como saber se a luz está acesa, por exemplo.

A automação residencial no Brasil não tomou grandes proporções, pois ainda é algo novo, porém algumas empresas conseguiram implantar soluções comerciais e com novas tecnologias chegando ao Brasil, automatizar tornou-se viável para o usuário doméstico, facilitando o seu aperfeiçoamento.

Automação residencial também é chamada de Domótica, que está associada ao ato de automatizar, trazer conforto e segurança mediante a simples comandos. Utilizando a voz, possibilita pessoas com deficiência visual a utilizar essa tecnologia, proporcionando uma gama de novos modos de controlar o circuito elétrico.

Diante das argumentações dadas, o objetivo desse trabalho é desenvolver um projeto que capacitam pessoas com deficiência visual a realizar tarefas dentro de suas residências por intermédio da voz, o qual se intitula Automação Residencial Controlada por Voz Para Deficientes Visuais, cuja justificativa é melhorar a qualidade de vida e a segurança dos deficientes visuais, cujo permite realizar manobras no circuito elétrico e fornece em tempo real a situação da residência por meio de resposta sonora.

O projeto é composto por sensores de presença, dispositivos elétricos de manobra, celular para o reconhecimento da voz, uma placa *Bluetooth* para comunicação entre o celular e o protótipo, controlados por intermédio de um microcontrolador.

O trabalho é dividido em três capítulos:

Capítulo 1 - Fundamentação Teórica: apresenta as teorias que dão base ao desenvolvimento do projeto.

Capítulo 2 - Metodologia: é o caminho que se percorre para o desenvolvimento de uma pesquisa. São apresentados técnicas e métodos com instrumentos adequados.

Capítulo 3 - Desenvolvimento do Projeto: descreve passo a passo a construção do projeto, explicando cada etapa de forma minuciosa para melhor entendimento.

E por fim, as Considerações Finais: encontram-se os objetivos propostos, justificativa, relação dos fatos verificados e teorias, conquistas alcançadas, pontos fortes e fracos e sugestões para futuros trabalhos.

### **1 FUNDAMENTAÇÃO TEÓRICA**

Neste capítulo encontram-se as teorias de autores renomados que dão sustentação ao desenvolvimento do projeto intitulado Automação Residencial Controlada por Voz Para Deficientes Visuais.

#### **1.1 Breve histórico da automação residencial**

Segundo Teza (2002) a automação teve seu surgimento nos primórdios da humanidade, tendo a data do seu marco inespecífica. Considera-se automatização qualquer processo que auxilie o ser humano nas tarefas do cotidiano, sejam elas comerciais, industriais ou domésticas. Como exemplo, pode-se citar o uso da roda d'água na automatização do processo de moagem, serrarias, ferrarias e trituração de grãos em geral.

A revolução Industrial acelerada no século dezoito propiciou ainda mais a automação no mundo, criada a partir da mecanização, a qual é utilizada nos dias atuais em muitos processos produtivos.

A automatização é o processo pelo qual se utiliza dispositivos automáticos, eletrônicos e inteligentes para a automação dos processos em questão. Portanto, existem:

 automação industrial: responsável pelo controle de máquinas produtivas em operação;

 automação comercial: responsável pelo controle e gerenciamento dos estoques e nas finanças, provendo agilidade em operações comerciais utilizando códigos de barras, tarjas magnéticas ou ondas de rádio;

 automação predial: responsável pelo controle de tarefas comuns em um edifício residencial ou comercial, tratando de assuntos como elevadores, área de lazer e trabalho, iluminação e segurança;

 automação residencial: responsável pelo controle e gerenciamento de tarefas domésticas, provendo conforto e segurança no lar.

Segundo Roveri (2012), por volta dos anos 70 a automação esteve mais presente nos Estados Unidos, no qual surgiram os primeiros módulos inteligentes que utilizavam a rede elétrica como meio físico para a transmissão de dados. Esse sistema era conhecido como PLC (*Power Line Carrier*). No Brasil essa tecnologia é algo novo.

Com o surgimento da era dos computadores, internet e dispositivos móveis, houve a necessidade da criação de novos sistemas para uso integrado. Nos países mais desenvolvidos, a automação residencial evoluiu de maneira positiva, tornando necessário o crescimento da sua demanda, formando novos especialistas e reduzindo os custos de instalação.

Bolzani (2004) enfatiza que o termo domótica foi formado com a junção da palavra Domus, que em latim significa casa, e robótica, que representa uma tecnologia capaz de controlar o que acontece dentro dos ambientes de uma residência.

Brugnera (2008) explica que a domótica é um recurso utilizado para controle de aparelhos eletrônicos por intermédio de uma central computadorizada.

Segundo Takiuchi (2004) a domótica faz uso de vários equipamentos distribuídos pela residência conforme as necessidades dos moradores. Esses equipamentos são divididos em três grupos principais:

 atuadores: estes controlam aparelhos da residência, como ar condicionado e luz;

 sensores: estes captam informações do ambiente, como temperatura e luminosidade;

 controladores: estes são responsáveis pelo gerenciamento dos atuadores e sensores, coordenam os aparelhos e equipamentos da residência que fazem parte da automação.

A Figura 1.1 ilustra o esquema da relação entre os principais grupos de equipamentos.

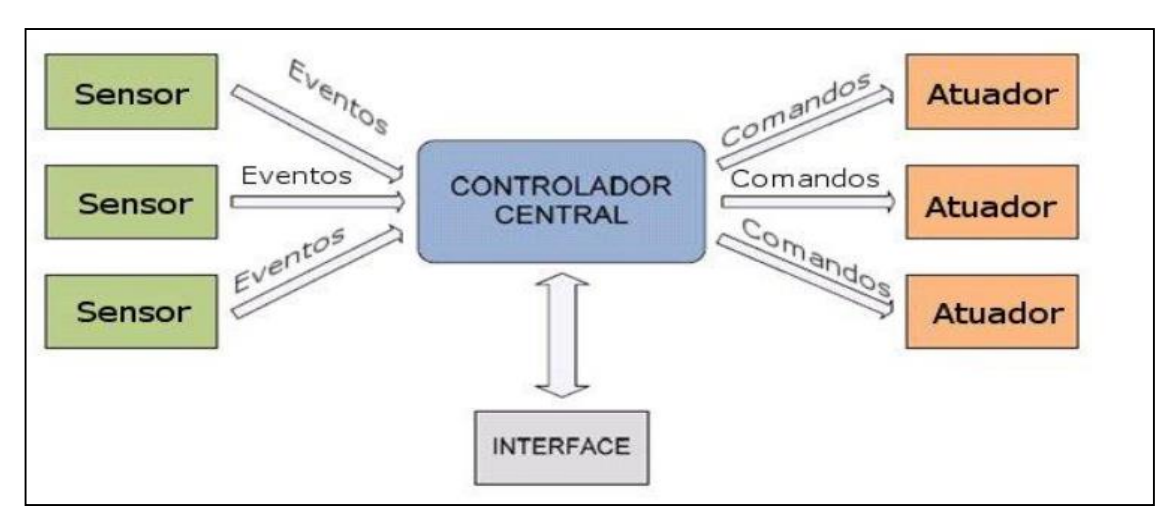

Figura 1.1 – Arquitetura do sistema

Fonte: FERREIRA, 2008, p. 6

Quinderé (2009) aponta que, assim como toda nova tecnologia, a domótica também encontra dificuldades para ser difundida. Um dos maiores problemas ao implantar uma automação em uma residência é o local onde serão acomodados os equipamentos necessários para o controle, dentre estes a localização do centralizador, que é um computador com cabeamento para o envio e monitoração de comandos a todos os equipamentos da residência e definir a área suficiente para a acomodação desse equipamento.

### **1.2 Deficiência visual**

Segundo a FUNDAÇÃO DORINA NOWILL (2017), a deficiência visual é a perda total ou parcial da visão, podendo ser de dois tipos:

 cegueira: quando o deficiente tem total perda da visão ou pouquíssima capacidade de enxergar;

 baixa visão ou subnormal: quando há comprometimento do funcionamento visual, mesmo após tratamento para a correção.

 O IBGE – Instituto Brasileiro Geografia e Estatística (2013) aponta que a deficiência visual é a mais representativa, atinge algo em torno de 3,6% da população brasileira. Dentre as regiões brasileiras, a região sul é quem tem o maior percentual de deficientes visuais, atinge 5,9% da população. A Figura 1.2 ilustra a proporção de deficientes visuais em cada região brasileira.

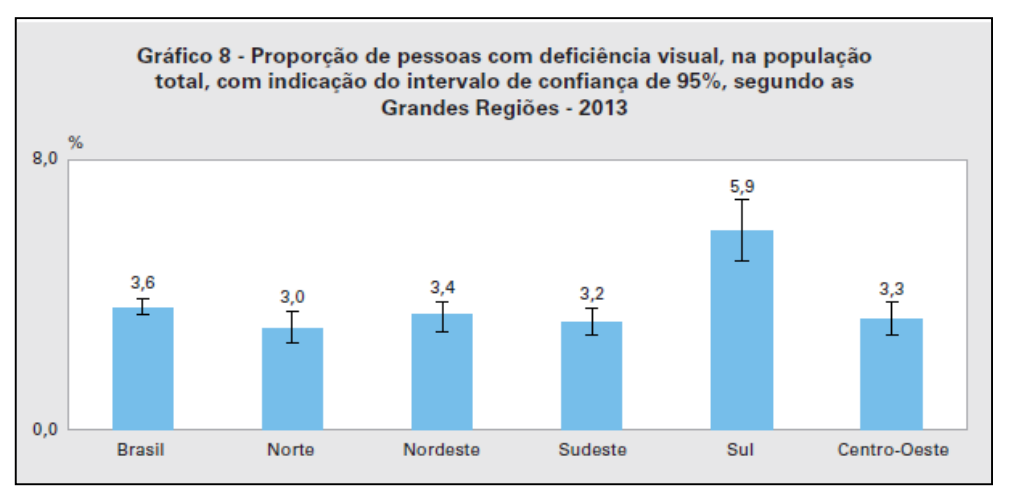

Figura 1.2 – Proporção de pessoas com deficiência visual no Brasil, por região

Fonte: IBGE, 2013, p. 28

 Pesquisas do IBGE – Instituto Brasileiro de Geografia e Estatística (2013) indicaram que cerca de 6,6% dos deficientes visuais utilizam algum tipo de recurso para se locomover, como: por meio de um cão guia ou de uma bengala e cerca de 16% da população com deficiência visual apresenta grau intenso ou muito intenso de restrições, pois não conseguem realizar suas atividades habituais devido a deficiência. O Nordeste foi a região que teve o maior índice chegando a 20,8% de deficientes com limitações, conforme ilustra a Figura 1.3.

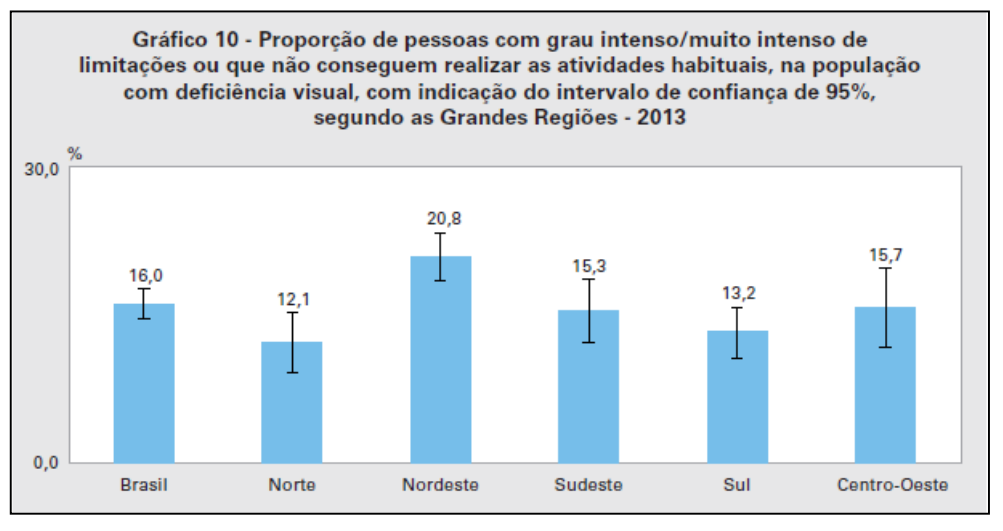

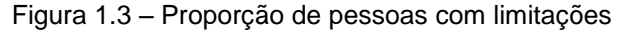

Ramires (2015) destaca que a automação possibilita o controle de vários aparelhos em um ambiente, e que em muitas dessas opções para controla-los é necessário o uso de um controle físico, sendo necessário o contato direto com o usuário. Para grande maioria dos usuários, esse tipo de controle supre suas necessidades, mas pessoas que apresentam algum tipo de deficiência visual tem maiores dificuldades ao utilizar do controle físico. O deficiente visual não dispõe da utilização de indicações visuais, o que dificulta como memorizar a posição dos botões de controle ou utilizar quadros sinóticos.

 A utilização do sistema de reconhecimento de voz é uma das soluções encontradas atualmente para o auxílio dos deficientes visuais, pois não é necessário visualizar o controle ou se movimentar até ele.

Fonte: IBGE, 2013, p. 29

#### **1.3 Microcontrolador ATMEL e plataforma Arduino MEGA 2560**

Kerschbaumer (2012) aponta que microcontroladores são circuitos integrados que basicamente dispõe em seu interior um microprocessador (unidade lógica e aritmética – ULA), uma memória EPROM na qual é armazenada o programa do usuário, uma memória RAM para armazenar as variáveis utilizadas pelo programa, contadores, temporizadores, periféricos de entrada e saída. A Figura 1.4 ilustra a arquitetura interna de um microcontrolador ATMega2560.

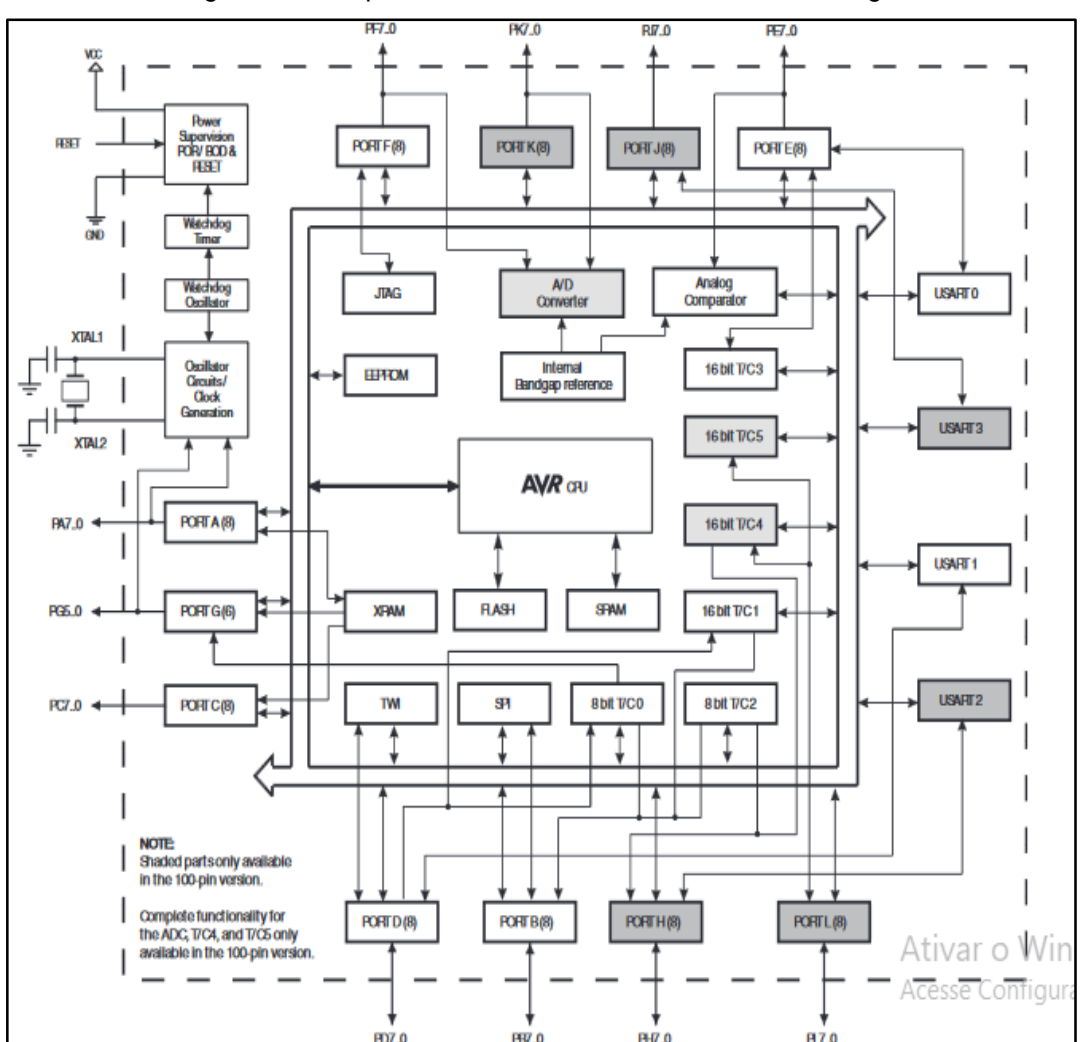

Figura 1.4 – Arquitetura interna do microcontrolador ATMega2560

Fonte: Atmega2560 - Microchip, p. 5

A AVR é uma linha de Microcontroladores desenvolvidos pela ATMEL. Os microcontroladores de 8 bits AVR são fabricados com dispositivos que utilizam pouca energia e alta velocidade.

As instruções do microcontrolador AVR são arquitetadas para diminuir o tamanho do programa, tanto em linguagem C, como em *Assembly*. A estrutura dos pinos de entrada e saída ajudam a diminuir o custo do projeto, pois reduz o uso de componentes externos. Internamente possuem uma diversidade de moduladores PWM, resistores de *PULL UP*, portas seriais e comparadores.

O microcontrolador AVR assegura uma alta confiabilidade devido suas características, tais como:

- Arquiteturas *Havard e* RISC*;*
- Um MIPS por MHz;
- 32 registradores de uso geral;
- baixo consumo de energia;
- dez mil ciclos de gravação.

Blum (2016) enfatiza que o Arduino é uma plataforma de desenvolvimento microcontrolada associada a uma linguagem intuitiva que se desenvolve utilizando o ambiente integrado (IDE).

McRoberts (2011) argumenta que o Arduino é um computador de pequenas dimensões. O Arduino pode ser usado para desenvolver aplicações independentes ou conectadas a outros dispositivos, conectado a uma rede local ou na internet para ser operado remotamente ou para aquisição de dados.

O Arduino é uma placa composta de um microcontrolador Atmel VR, um cristal oscilador, dois reguladores: um de 5 e outro de 3,3 volts, entradas analógicas

e digitais, saídas digitais. Também possui uma conexão USB, a qual permite a conexão com um computador para comunicação e programação. Os pinos de entradas e saídas da placa são expostos para facilitar a conexão de componentes, conforme ilustra a Figura 1.5.

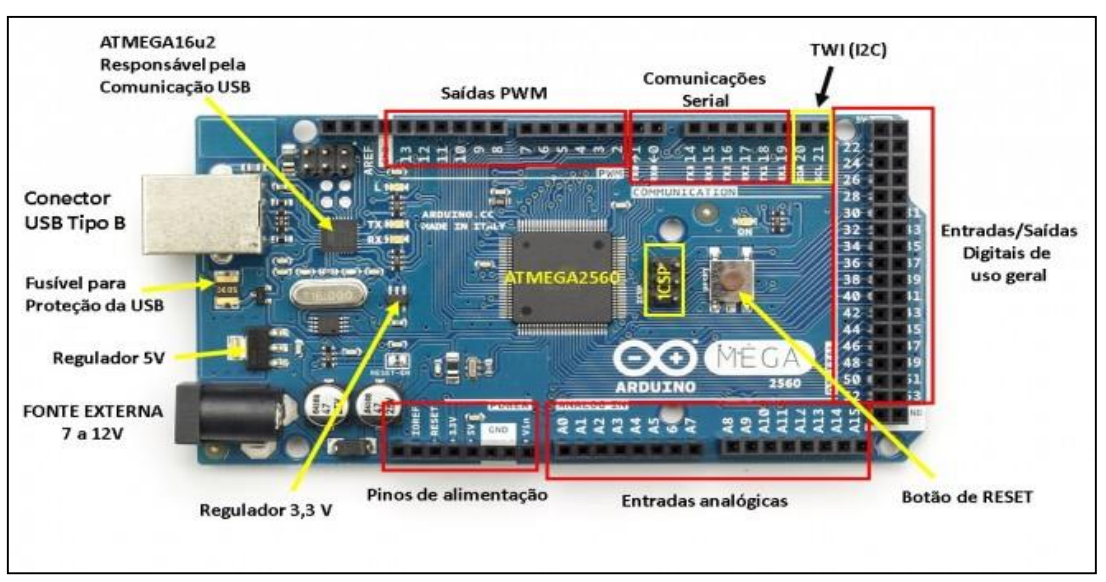

Figura 1.5 – Plataforma Arduino MEGA 2560

Fonte: www.embarcados.com.br, 2017

Cada plataforma Arduino possui características diferentes umas das outras. A Tabela 1.1 ilustra as características do Arduino MEGA 2560.

| Microcontrolador    | ATmega2560                        |
|---------------------|-----------------------------------|
| Tensão de operação  | 5V                                |
| Tensão de entrada   | 7-12 V                            |
| Portas digitais     | 54 (15 podem ser usadas como PWM) |
| Portas analógicas   | 16                                |
| Corrente pinos I/O  | 40 mA                             |
| Corrente pinos 3,3V | 50 mA                             |
| Memória Flash       | 256 kB (8 kB usado no bootloader) |
| <b>SRAM</b>         | 8 kB                              |
| EEPROM              | 4 kB                              |
| Velocidade do clock | 16 MHz                            |

Tabela 1.1 - Características do Arduino MEGA 2560

Fonte: [www.flipeflop.com,](http://www.flipeflop.com/) 2017

A plataforma pode ter suas funções estendidas através de módulos adicionais chamados *shields,* que são circuitos contendo dispositivos como o *bluetooth*, GPS ou *displays,* que fornecem novas funcionalidades.

#### **1.4 Softwares de simulação Proteus**

O *software* Proteus VSM é uma ferramenta utilizada para o desenvolvimento de aplicações analógicas e digitais. O diferencial do Proteus em relação a outras ferramentas do mercado é que além de simular circuitos elétricos ele consegue simular circuitos microcontrolados. Sua simulação é feita com componentes animados e pode-se apurar o projeto desenvolvido para o microcontrolador e acompanhar o funcionamento da simulação do *Hardware*. (Labisis Comércio de equipamentos Educacionais LTDA, 2011).

Silva (2009) explica que o Proteus permite fazer a simulação do funcionamento de circuitos utilizando componentes simbólicos, evitando danificar componentes reais, caso o circuito elétrico fosse elaborado sem o auxílio do *software*. Além disso, este programa permite o levantamento de dados e gráficos com simulações reais e precisas, como ilustra a Figura 1.6.

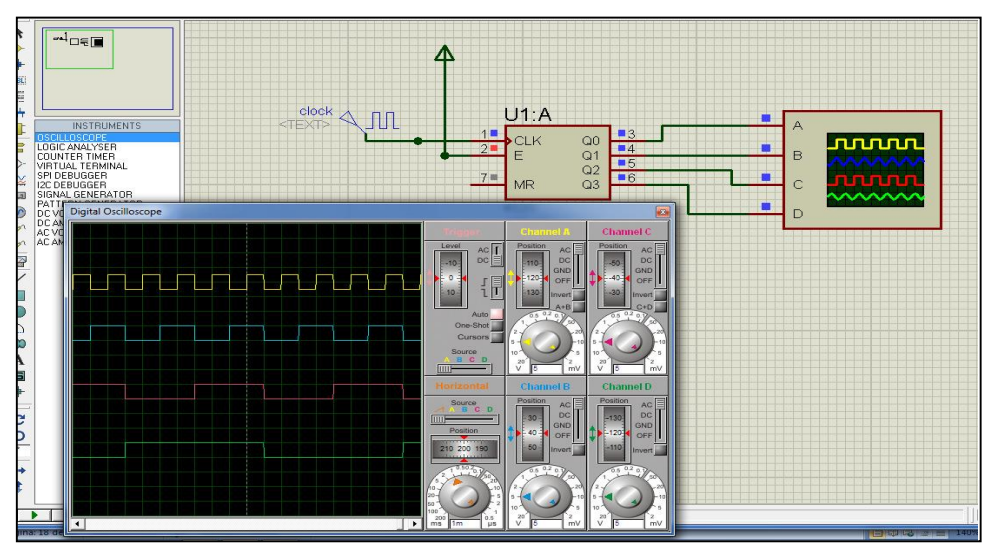

Figura 1.6 – Simulação de um circuito conectado a um osciloscópio no Proteus

Fonte: PROTEUS VSM, 2011, p. 19

Zamboni (2011) enfatiza que o simulador Proteus possui quatro módulos que trabalham em conjunto: ISIS (Sistema esquemático inteligente de entrada), VSM (Modelagem de sistema virtual), PRO-SPICE (simulações utilizando sistemas gráficos), e ARES (*software* avançado de edição e roteamento).

#### **1.5 Linguagem C++ e ambiente de programação IDE Arduino**

Segundo Marinho (2013), a linguagem C++ foi desenvolvida em 1979 por Bjarne stroustrup, tendo como modelo a linguagem C. A ideia principal do C++ é agrupar conceitos de classes e orientação a objetos.

Segundo Shildt (1992), a linguagem C++ utilizou as melhores ideias da programação estruturada e as adaptou aos novos conceitos de programação, fazendo com que um problema seja dividido em subgrupos relacionados, podendo traduzir esses subgrupos em unidades autocontidas chamadas de objetos.

Existem três coisas em comum nas linguagens de programação orientadas, que são:

- Objetos: é a característica mais importante, uma entidade lógica que possui dados e códigos para manipular esses dados.
- Herança: é um método em que o objeto pode obter propriedades de outro objeto. O mecanismo da herança possibilita um objeto ser uma instância especifica de uma classe geral.
- Polimorfismo: sua intenção é deixar usar um nome para especificar uma classe geral de ações, mas dependendo do tipo de dado tratado, é executado uma instância especifica de um caso geral.

A Figura 1.7 exemplifica como é construído um programa em C++.

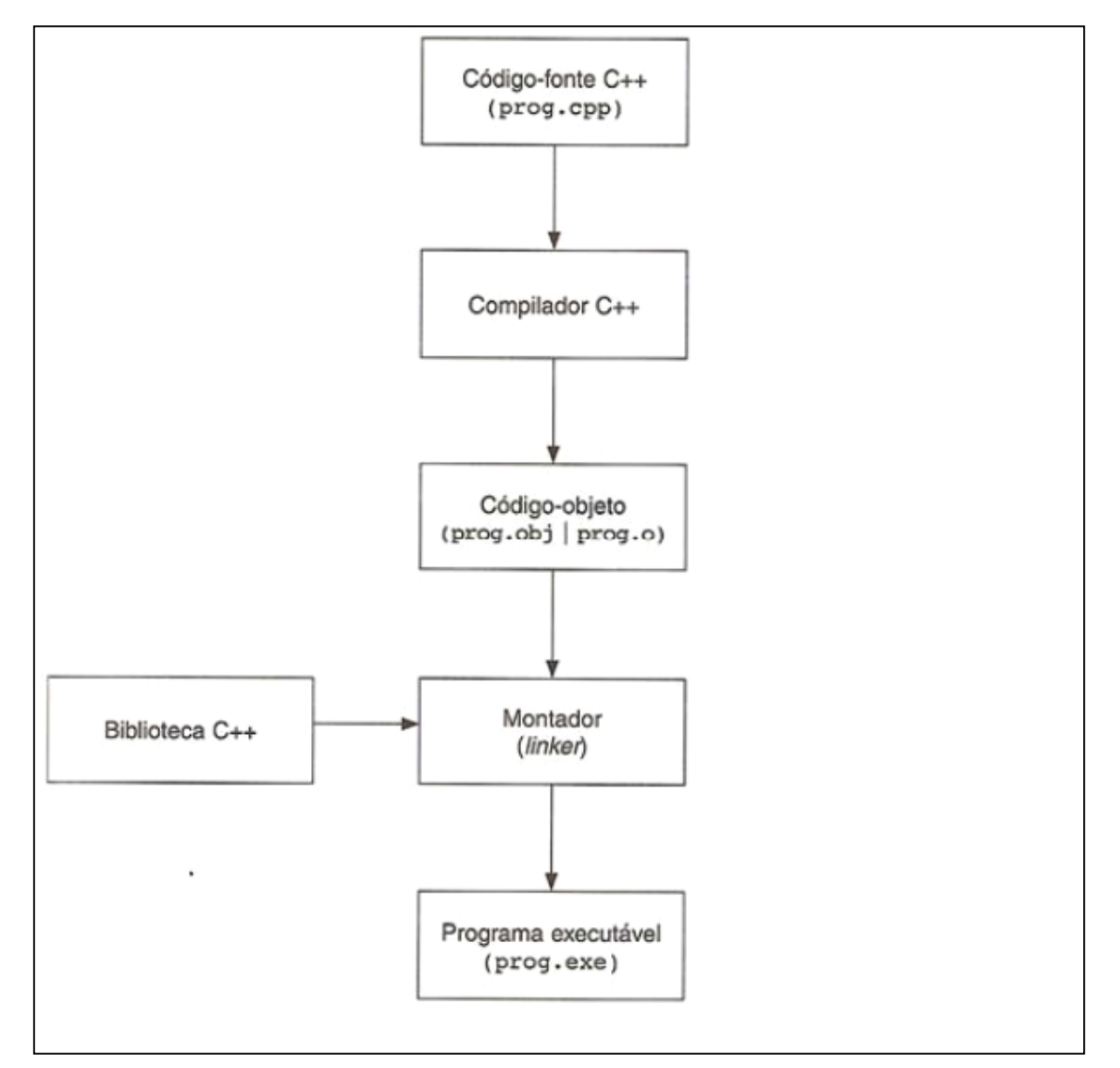

Figura 1.7 - Construção de um programa em C++

Fonte: MARINHO, 2013, p. 8

Silveira (2012) diz que a programação do Arduino necessita de um ambiente de programação específico chamado IDE Arduino. Este ambiente possui todas as ferramentas necessárias para compilar o programa do usuário e o inserir na memória EPROM do Arduino, sendo que a linguagem de programação utilizada é o C++. O IDE verifica erros de sintaxe, fornecendo dicas de como corrigir os mesmos. Ele também pode ser vinculado ao ambiente de simulação ISIS, possibilitando a programação e testes em um só aplicativo. A Figura 1.8 ilustra o ambiente de programação IDE Arduino.

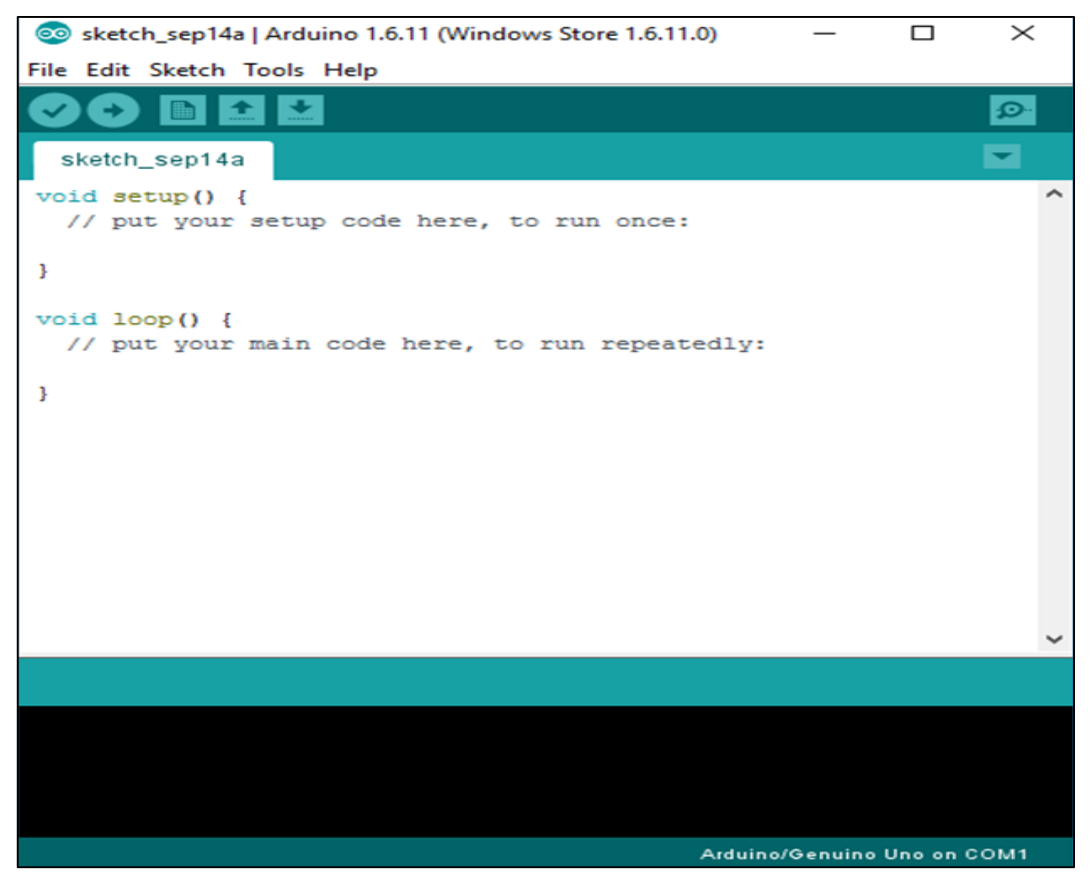

Figura 1.8: Ambiente de programação IDE Arduino

Fonte: [www.microsoft.com,](http://www.microsoft.com/) 2018

#### **1.6 Sistemas de reconhecimento de voz**

Segundo Hunt (1997), o reconhecimento de voz é um processo que capta informações acústicas do ambiente e as transformam em dados. Esses dados são processados por um sistema eletrônico, o qual toma ações preestabelecidas pelo usuário. A Figura 1.9 ilustra a estrutura de um sistema de reconhecimento de voz.

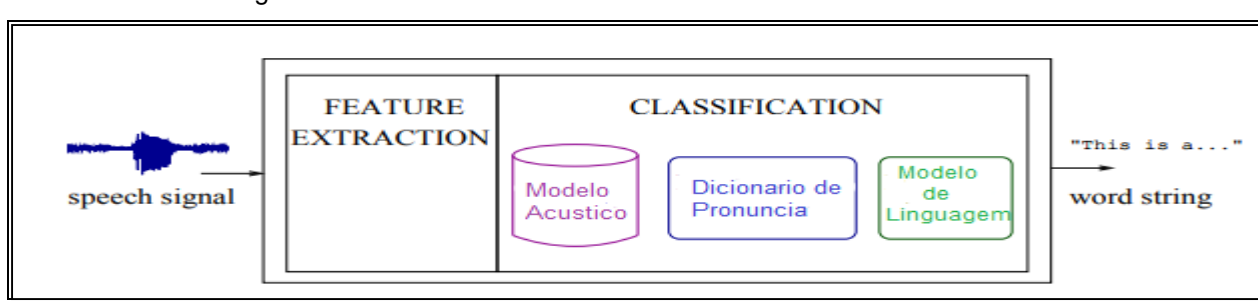

#### Figura 1.9 – Estrutura de um sistema de reconhecimento de voz

Fonte: www.igi.tugraz.at, 2017

O sistema de reconhecimento de voz pode ser classificado em relação ao nível de dependência do usuário que o utiliza e a extensão do vocabulário que é entendida pelo sistema e pela continuidade de fala. Essa dependência pode ser classificada em:

 sistema dependente do usuário: quando é desenvolvido para ser operado por apenas um usuário. É um sistema mais fácil e preciso, mas não é flexível;

 sistema independente do usuário: quando é desenvolvido para ser operado por qualquer usuário falante de um determinado idioma. Esse sistema é mais difícil e tem menor precisão se comparado ao sistema dependente do usuário, tornando-o mais flexível;

 sistema adaptativo ao usuário: quando é desenvolvido para adaptar a suas características a novos usuários. Esse sistema possui uma dificuldade mediana de desenvolvimento, de precisão e de flexibilização.

Em relação à extensão do vocabulário entendido pelo sistema podem ser classificados em vocabulário pequeno ou pouco abrangente quando contêm aproximadamente dez palavras, médio quando contem aproximadamente cem palavras, extenso quando contem aproximadamente mil palavras e muito extenso quando contem aproximadamente dez mil palavras. A extensão do vocabulário do sistema influi na complexidade, nos requisitos de processamento e na precisão.

Hunt (1997) enfatiza que, em relação a continuidade de fala o sistema pode ser classificado por:

 sistema de voz com palavras isoladas: é um sistema que opera em uma palavra por vez exigindo uma pausa entre cada palavra. Esta é a forma mais simples de reconhecimento para executar um comando, pois a pronuncia de uma palavra não afeta no entendimento da outra. Assim, a ocorrência das palavras é mais consistente e de mais fácil reconhecimento pelo sistema;

 sistema de voz com fala continua: é um sistema que processa a fala onde as palavras são ditas continuamente. Ele é mais difícil de ser trabalhado devido à variedade de efeitos possíveis, dificultando o reconhecimento dos pontos de início e de fim de cada palavra e a coarticulação de fonemas. O reconhecimento da fala continua também é afetada pela velocidade.

### **1.7 Transmissão de dados e módulo Bluetooth**

Segundo REIS, ROCHA, GARNEIRO e CARVALHO (2018) existem dois modos de transmissão de dados, a transmissão síncrona e assíncrona.

Na transmissão síncrona o emissor e receptor são sincronizados pelo mesmo relógio sendo que o receptor recebe de modo contínuo os dados do emissor, mesmo que nenhum bit seja transmitido, como ilustra a Figura 1.10.

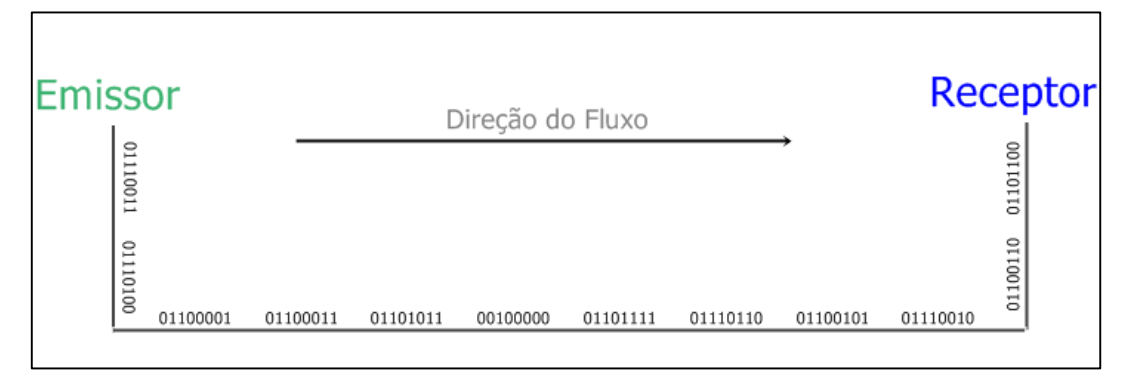

Figura 1.10 – exemplo de transmissão síncrona de dados

Fonte: www.stackoverflow.com. Data de acesso: 09 out. 2018

Na transmissão assíncrona o emissor envia o fluxo de dados, inserindo periodicamente um elemento de sinal chamado de *flag* na sequência de dados, para distinguir o começo e fim da transmissão, enviando respectivamente um bit chamado de *start-bit* e o *stop-bit*, como ilustra a Figura 1.11.

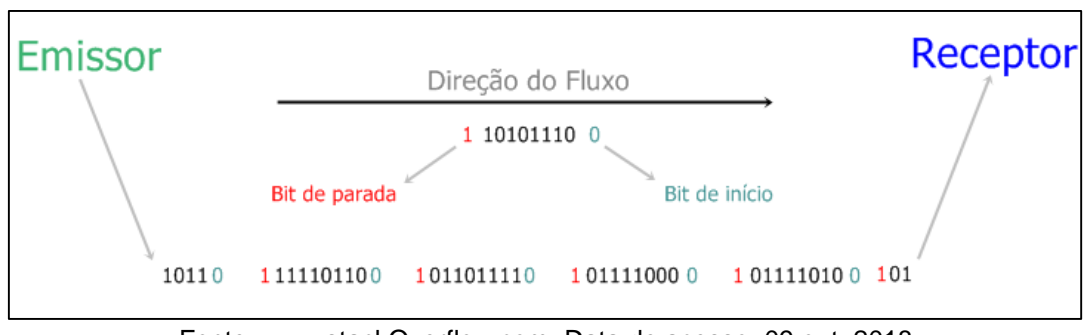

Figura 1.11 – Exemplo de transmissão assíncrona de dados

Fonte: www.stackOverflow.com. Data de acesso: 09 out. 2018

Segundo Morimoto (2008), *Bluetooth* é uma tecnologia de transmissão de dados por meio de sinais de rádio em alta frequência. Essa tecnologia foi desenvolvida em um consórcio originalmente constituído pelas empresas Ericsson, IBM, Nokia, Toshiba e Intel.

Essa tecnologia possui algumas especificações, como:

- alcance ideal: 10 metros;
- alcance máximo: 100 metros;
- frequência de operação: 2.4 GHz;
- velocidade máxima na transmissão de dados: 1 Mbps;
- potência do sinal de transmissão: de 1mW até 100 mW.

O *Bluetooth* consegue transmitir a uma velocidade de um Mega *bytes* por segundo, porém devido ao *overhead* do protocolo, a velocidade real é de 721 *kilo bytes* por segundo em modo assíncrono e quatrocentos e trinta e dois kbps em modo síncrono. Considerando as perdas pela retransmissão de pacotes perdidos, há uma redução de velocidade ainda maior na taxa de transmissão.

A arquitetura *Bluetooth* possui diferentes protocolos de comunicação, tendo cada um uma aplicação específica, detalhados em:

- HSP (*Headset Profile*): Permite a transmissão de áudio (o dispositivo *Bluetooth* é visto como uma placa de som remota);
- HID (*Human Interface Device Profile*): Utilizados por dispositivos de entrada como *mouse* e teclado;
- FTP (*File Transfer Profile*): Utilizado para a transferência de arquivos;
- OPP (*Object Push Profile*): Protocolo de uso geral, utilizado para transferência de fotos e contatos telefônicos;
- DUN (*Dial-up Networking Profile*): Permite uma conexão discada entre o computador e um celular.

Segundo Alvarez e Antunes (2015), o módulo HC-06 é um *hardware* desenvolvido para a comunicação via *Bluetooth*, sendo comumente utilizado com a plataforma Arduino. Possui quatro pinos: GND, VCC, RX e TX. A Figura 1.12 ilustra o módulo HC-06.

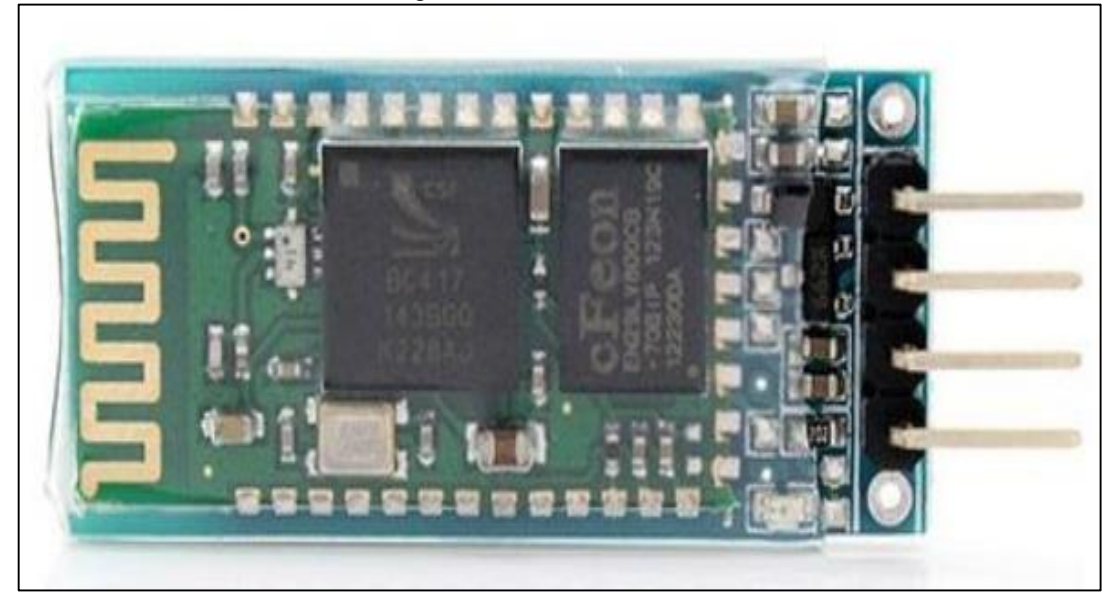

Figura 1.12 – Módulo HC-06

Fonte: Automação Industrial Utilizando *Bluetooth*, *Ethernet* e *Smartphone*, p. 38

#### **1.8 Sensores**

Segundo Thomazini e Albuquerque (2011), sensores são basicamente componentes eletroquímicos capazes de detectar algum tipo de material e assim executar uma operação, os mais conhecidos são:

 sensor óptico: tem como princípio de seu funcionamento a existência de um transmissor e de um receptor, sendo os mesmos emparelhados a uma distância máxima que cada fabricante determina, conforme ilustra a Figura 1.13.

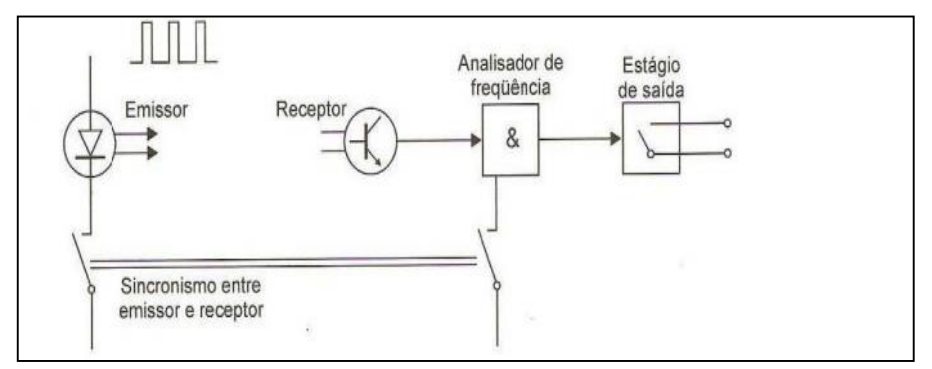

Figura 1.13 – Sistema de acionamento do sensor óptico

Fonte: THOMAZINI e ALBUQUERQUE, 2011, p. 30

 sensor óptico por retroflexão: o receptor e o transmissor estão juntos no mesmo corpo e é acionado por meio de um refletor de modo que toda vez que um material passa em frente ao refletor o sinal é cortado, sendo detectada a passagem dessa peça. Caso o material seja translúcido o sinal não é cortado. A Figura 1.14 ilustra esse sensor.

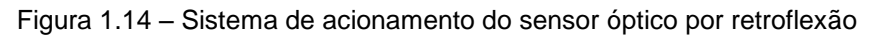

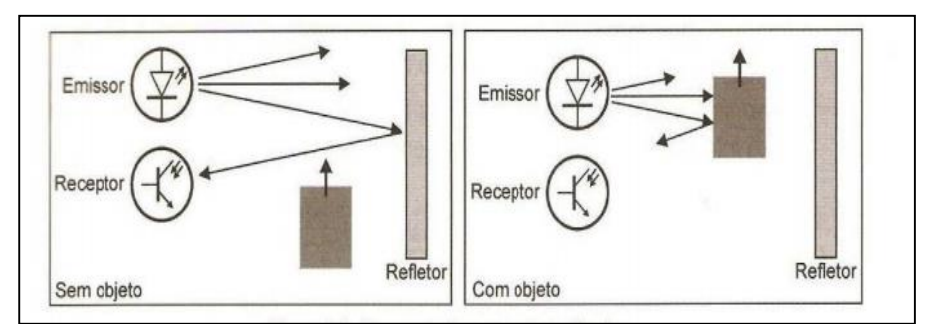

Fonte: THOMAZINI e ALBUQUERQUE, 2011, p. 30

 sensor óptico por barreira de luz: o emissor e o receptor são montados em dispositivos separados que são alinhados entre si. Quando essa barreira é interrompida o sensor é ativado. A Figura 1.15 ilustra esse sensor.

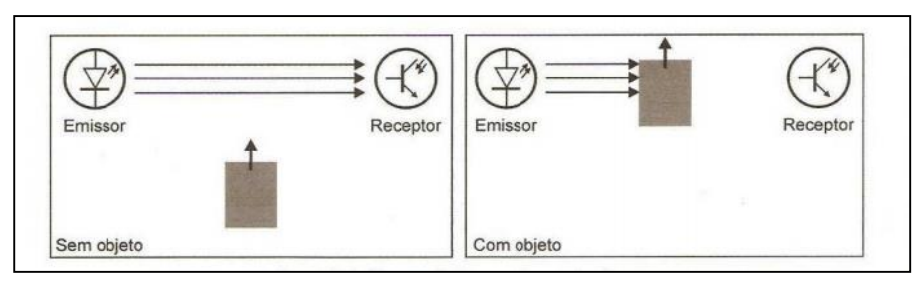

Figura 1.15 – Sistema de acionamento do sensor óptico por barreira de luz

Fonte: THOMAZINI e ALBUQUERQUE, 2011, p. 32

#### **2 METODOLOGIA**

Neste capítulo encontram-se os métodos que auxiliam a construção do projeto Automação Residencial Controlada por Voz para Deficientes Visuais. É uma pesquisa aplicada e desenvolvida nas dependências da FATEC São Bernardo do Campo.

Severino (2017) destaca que a metodologia é a preparação planejada de um trabalho científico, compreendendo uma sequência de etapas como a determinação do tema-problema e a sua justificativa, levantamento bibliográfico, leitura e releitura dessa bibliografia após selecionada, construção lógica do projeto e redação do texto.

A redação do trabalho é baseada no Manual de Normalização de Projeto de Trabalho de Graduação da Fatec São Bernardo do Campo (2017), amparada pelas normas da ABNT. O texto é escrito em linguagem simples, concisa e com terminologia específica.

#### **2.1 O tema-problema com justificativa e descrição do projeto**

A falta de acessibilidade dentro das residências frustra deficientes visuais nas tarefas do cotidiano, necessitando de uma pessoa sem deficiência para os auxiliarem.

O desperdício de energia elétrica pode ser consequência dessa falta de acessibilidade quando um cego não tem ciência se a luz está acesa ou apagada no ambiente em que se encontra. Caso a luz esteja acesa o cego não usufrui da energia elétrica gasta para iluminar o ambiente, perdendo dinheiro.

Pode-se citar também a dificuldade de planejamento e segurança do cego pois o mesmo não consegue saber a hora, o dia, a previsão do tempo, se chegou alguma carta na caixa postal, se alguém invadiu a casa, se a água acabou, se a energia elétrica acabou ou se está acontecendo algum incêndio.

A automação por voz é de alta relevância no auxílio do cego em suas tarefas cotidianas, na economia que ele pode ter, no aumento da segurança e na melhoria da qualidade de vida.

O projeto proposto intitulado Automação Residencial Controlada por Voz para Deficientes Visuais consiste em:

- montar uma tabela de comandos de voz e seus resultados no sistema;
- gravar a voz do locutor em um cartão de memória;
- criar um programa e inseri-lo no Arduino para o mesmo controlar todas as tarefas que o usuário desejar;
- parametrizar os sensores de presença e a resposta sonora, para melhor atender o usuário.

Após as etapas descritas acima, quando o usuário utilizar um comando de voz no celular o mesmo é executado, tendo uma resposta sonora sobre o que ocorreu na residência. Caso o usuário não utilize um comando, o sistema verifica o estado de cada sensor espalhado pela casa e informa se ocorrer alguma variação. A Figura 2.1 ilustra o fluxograma do projeto.

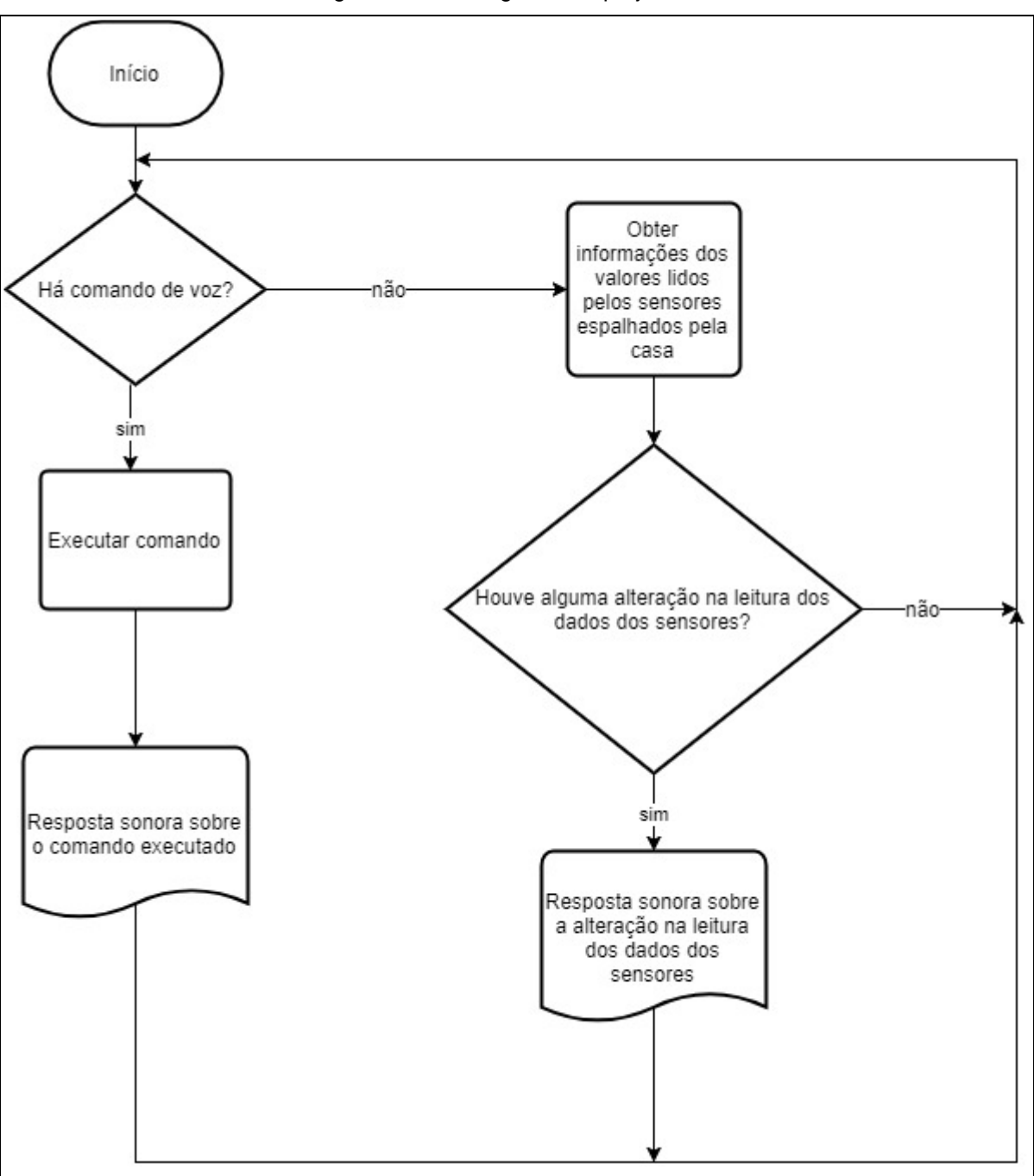

Figura 2.1 – Fluxograma do projeto

Fonte: Autoria própria, 2017

#### **2.2 Etapas teóricas e físicas para o desenvolvimento do tema**

Após a escolha do tema a ser executado e sua justificativa, escolheu-se o orientador para a orientação de como elaborar as fases de pesquisa, sanar dúvidas no decorrer da pesquisa teórica e acompanhar a construção lógica do projeto.

Primeira etapa: reunião dos integrantes do grupo com o orientador para planejar e traçar cronogramas, efetuar a pesquisa teórica e construir a base do projeto. O orientador reservou um dia por semana para acompanhar o progresso do trabalho e sanar dúvidas.

Segunda etapa: o levantamento bibliográfico referente ao tema foi feito na biblioteca da FATEC São Bernardo do Campo, acervos pessoais, pesquisas em sites de fontes confiáveis e provenientes de PDFs, manuais, teses e dissertações, além de consultas com especialistas da área.

Terceira etapa: após as pesquisas em livros, teses, manuais e artigos selecionou-se os materiais que se aproximam do tema-problema e então é construído o capítulo 1 – Fundamentação teórica.

Quarta etapa: lista dos materiais a serem utilizados na construção do projeto. Pesquisa de preços em lojas especializadas e em lojas virtuais. Aquisição conforme Tabela 2.1.

| Componente                      | Quantidade | Valor (R\$) |  |
|---------------------------------|------------|-------------|--|
| Resistor $1k\Omega$             | 30         | 0,05        |  |
| Resistor $330\Omega$            | 12         | 0,05        |  |
| Emissor infravermelho           | 12         | 1,20        |  |
| Receptor infravermelho          | 12         | 1,20        |  |
| LED azul                        | 5          | 0,60        |  |
| <b>LED</b> vermelho             | 8          | 0,60        |  |
| LED branco                      | 5          | 0,60        |  |
| Maquete                         | 1          | 189,90      |  |
| Caixas de som                   | 1          | 45,00       |  |
| <b>Ethernet Shield</b>          | 1          | 30,00       |  |
| Módulo Bluetooth                | 1          | 30,00       |  |
| Arduino MEGA 2560               | 1          | 60,00       |  |
| Cabo P2 macho / fêmea           | 1          | 15,00       |  |
| Placa de fenolite               | 1          | 10,00       |  |
| Percloreto de ferro             |            | 15,00       |  |
| Wire up                         | 2 metros   | 10,00       |  |
| Total                           |            | 399,20      |  |
| Autoria própria 2018<br>Eonto I |            |             |  |

Tabela 2.1 – Materiais para construção do projeto

Fonte – Autoria própria, 2018

Quinta etapa: testes de reconhecimento de voz no celular e teste da parte logica no simulador ISIS e no protoboard. Confecção da placa de fenolite;

Sexta etapa: Fluxograma da lógica de programação ferramenta LucidChart e programação no Arduino;

Sétima etapa: montagem da maquete e posicionamento dos sensores infravermelhos e leds indicativos, solda do cabo nos terminais. Realizar o elo entre a maquete e o Arduino utilizando a placa de fenolite e testes de funcionamento finais;

Oitava etapa: obstáculos encontrados e suas soluções;

Nona etapa: após finalizado o projeto constrói-se os textos das Considerações Finais e do Resumo.

#### **3 DESENVOLVIMENTO DO PROJETO**

 Nesse capítulo encontram-se passo a passo o desenvolvimento do projeto Automação Residencial Controlada por Voz Para Deficientes Visuais, que tem como finalidade auxiliar deficientes visuais em algumas tarefas do cotidiano via rede elétrica.

Para melhor visualização e compreensão do projeto, a Figura 3.1 ilustra-o finalizado.

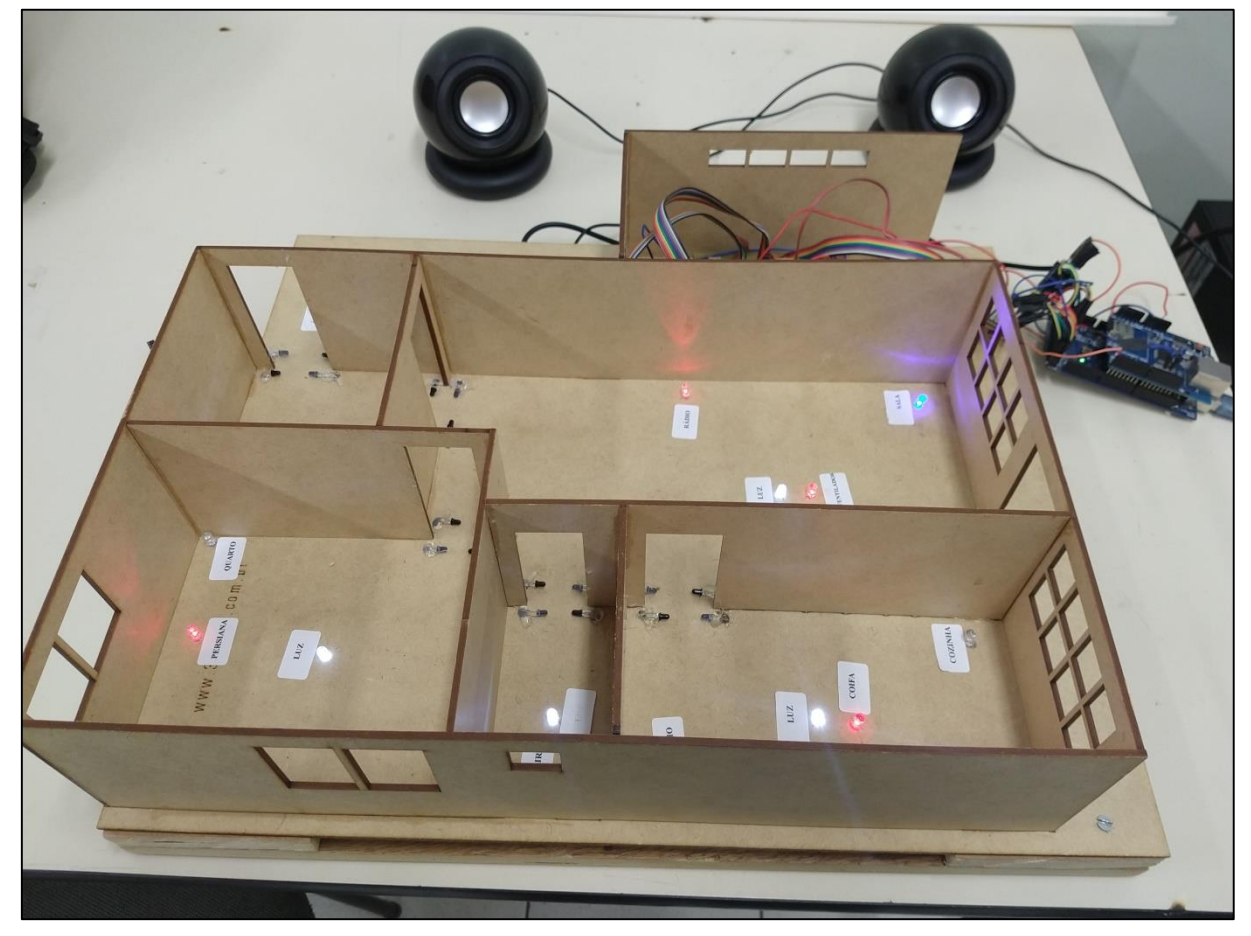

Figura 3.1 – Projeto finalizado

Fonte: Autoria própria, 2018

 O projeto monitora os sensores espalhados pela residência e informa o usuário sobre alguma alteração por meio de um alto-falante, executa comandos de voz via um celular e relata ao usuário se a tarefa que ele ordenou ao sistema teve resposta satisfatória.

O desenvolvimento do projeto está ancorado nos seguintes tópicos:

- dimensionamento e simulações do circuito no ISIS e protoboard;
- fluxograma e programação do Arduino;
- montagem da maquete e seus componentes;
- obstáculos e soluções.

#### **3.1 Dimensionamento e simulações do circuito no ISIS e protoboard**

Inicialmente, são testados alguns componentes (leds, sensores, resistores, emissores e autofalante) no simulador ISIS afim de verificar se o programa está correto. O teste se concretiza da seguinte maneira: ao acionar os sensores de presença um led liga e indica onde o usuário está, tendo uma resposta sonora onde o usuário se localiza, conforme ilustra a Figura 3.2.

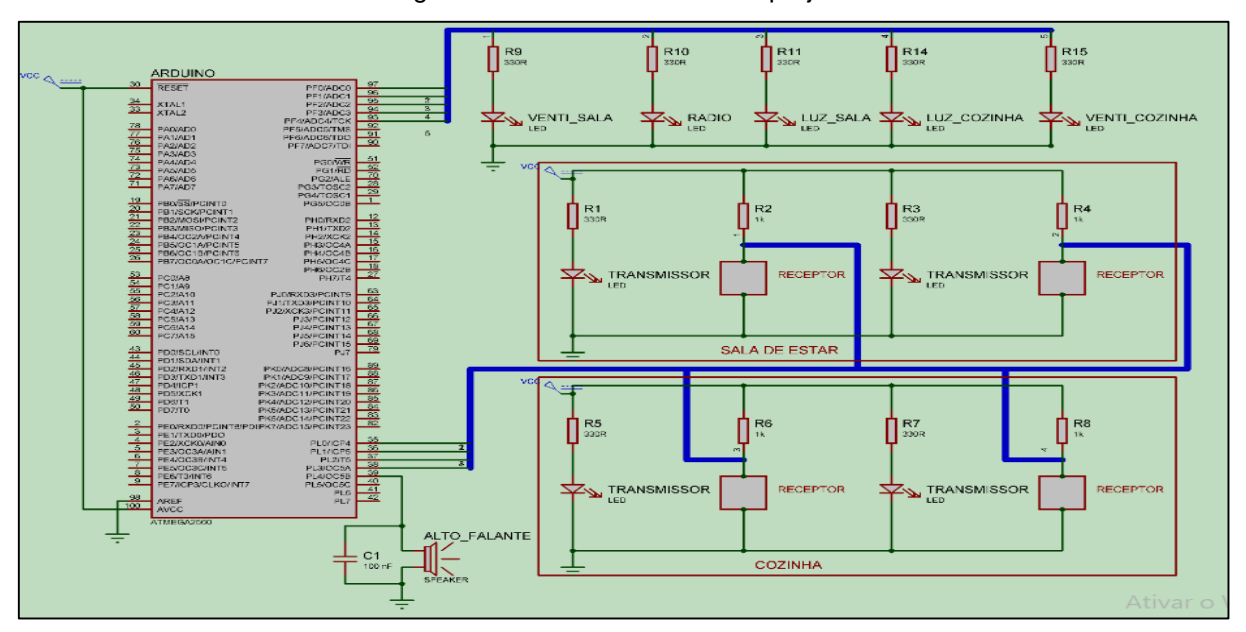

Figura 3.2 – Circuito elétrico do projeto

Fonte: Autoria própria, 2018

Em seguida, o circuito elétrico é reproduzido em um protoboard por meio de componentes físicos (leds, sensores, emissores, capacitores, resistores e transformador). Após a reprodução, o circuito é testado acionando os sensores de

presença, que indicam a localização do usuário através de um led, conforme ilustra a Figura 3.3.

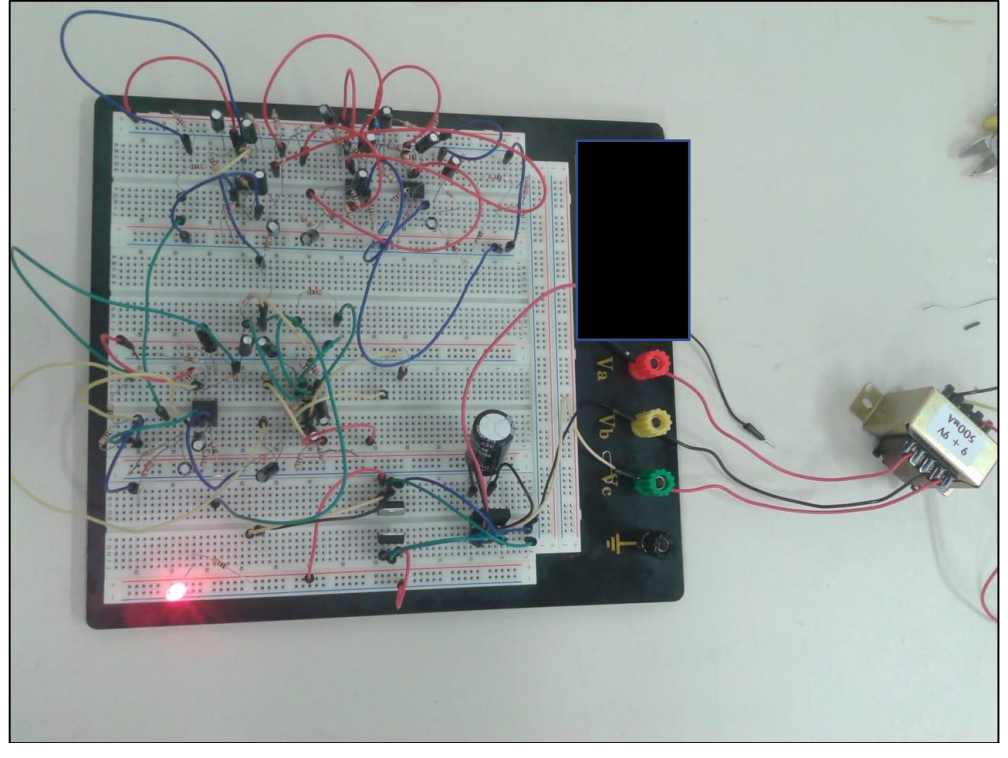

Figura 3.3 – Testes no protoboard

Fonte: Autoria própria, 2018

Após a simulação no protoboard confecciona-se uma placa de fenolite com o circuito impresso. Sua confecção se dá com o desenho esquemático do circuito elétrico na placa de fenolite em caneta para circuitos impressos. Após a secagem da tinta da caneta, prepara-se uma solução de percloreto de ferro em um recipiente de plástico. Em seguida é imersa a placa na solução durante quinze minutos. Após a passagem de tempo retira-se a placa da solução e lava-se em água corrente. Então a placa é colocada para secar durante três horas.

São fixados os componentes na placa após a secagem. São soldados os componentes utilizando estanho e ferro de solda.

#### **3.2 Fluxograma e programação do Arduino**

Dando sequência, faz-se um fluxograma da lógica de programação do Arduino, a elaboração do fluxograma da lógica de programação do protótipo foi feita utilizando uma ferramenta na internet chamada *Lucidchart*, conforme ilustra a Figura 3.4.

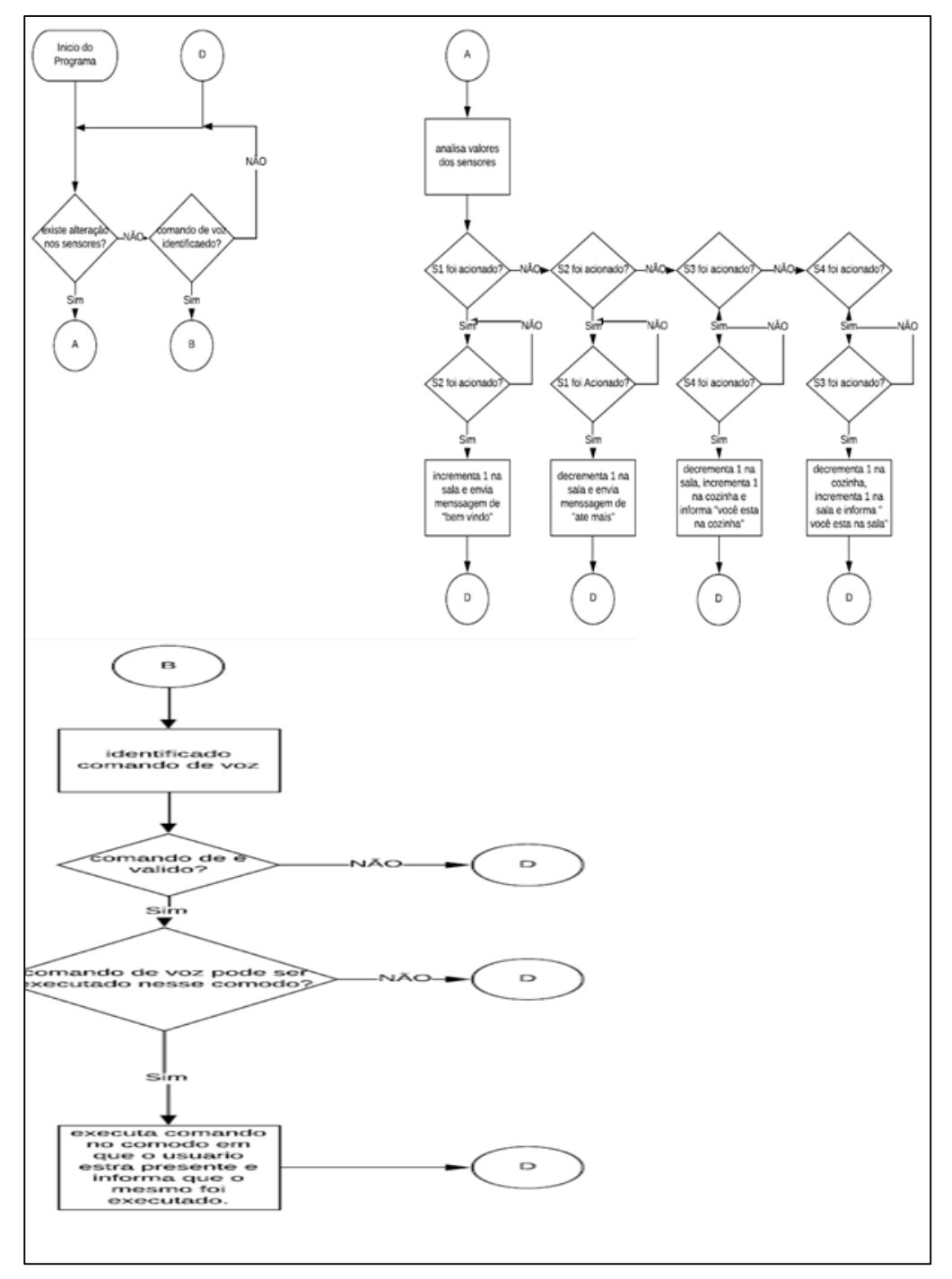

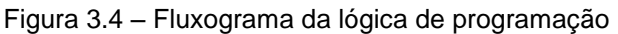

Fonte: Autoria própria, 2018

Com base no fluxograma inicia-se a programação na plataforma de desenvolvimento do Arduino em linguagem C++. Primeiramente, declaram-se as bibliotecas e as variáveis que se utilizam no programa. Em seguida, faz-se a rotina principal do programa e suas sub-rotinas. Dando sequência, compila-se o programa e grava-se no Arduino. Após isso são gravados os arquivos de áudio necessários para a resposta sonora em um cartão de memória. A programação completa encontra-se no Apêndice A.

#### **3.3 Montagem da maquete e estrutura do projeto com seus componentes**

Após o desenvolvimento do circuito elétrico e a montagem do fluxograma e a programação no Arduino, dá-se início a montagem da estrutura da maquete com os seus componentes. A maquete pré-fabricada é composta de 6 cômodos incluindo a garagem, medindo 48x40x17 cm. Primeiramente é montada a maquete sem a utilização de cola para verificar se a mesma atende as necessidades do protótipo. Em seguida é levantada uma lista de insumos para a confecção do projeto. Tendo os componentes em mãos são determinados os locais para o posicionamento dos sensores, receptores e leds indicativos. São fixadas as partes móveis da maquete com cola, conforme ilustra a Figura 3.5.

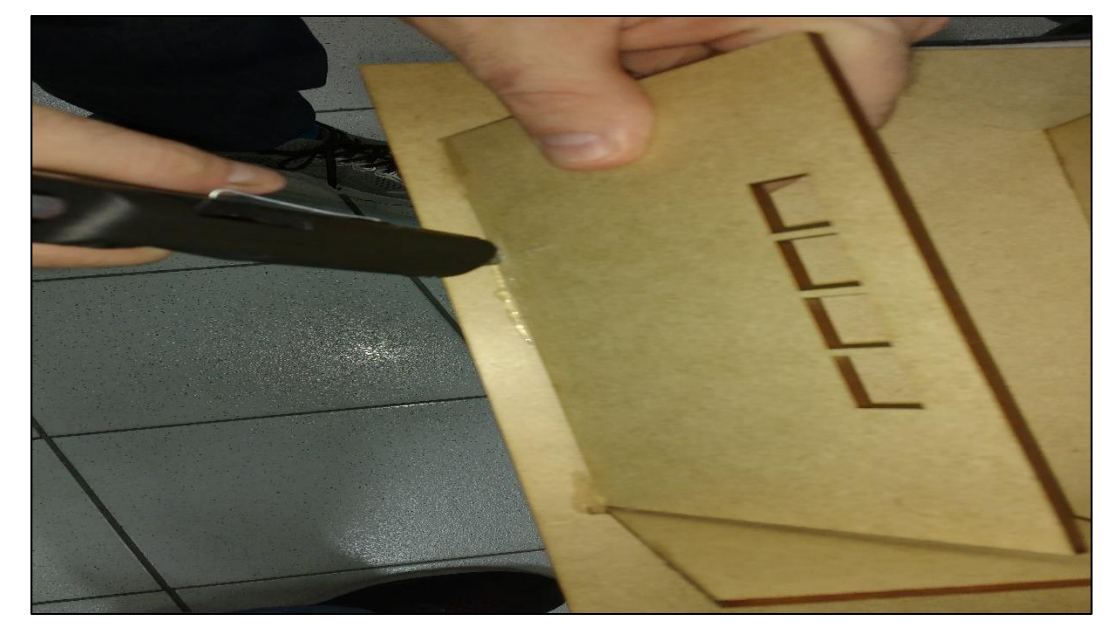

Figura 3.5 – Fixação das partes da maquete

Fonte: Autoria própria, 2018

Após a devida aderência da cola na maquete são efetuados furos na estrutura para passar a fiação e a fixação dos leds nos cômodos. São posicionados os sensores, receptores e leds indicativos, respeitando a distância máxima de quatro centímetros ente os mesmos, como o fabricante sugere, fixando-os com cola quente, conforme ilustra a Figura 3.6.

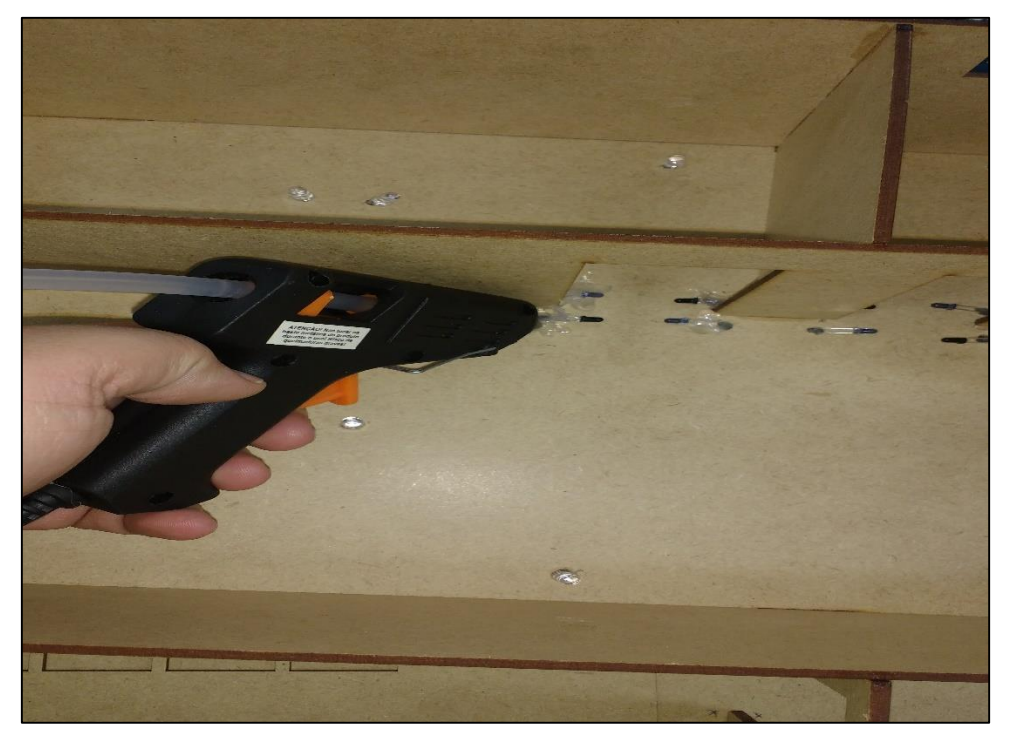

Figura 3.6 – Fixação dos sensores

Fonte: Autoria própria, 2018

São soldados fios nos terminais dos sensores, receptores e leds para construir um circuito de força simulando uma residência. Após a soldagem, realizamse testes para a validação da fiação presente na residência. Os testes realizados foram:

 Testes de continuidade utilizando um multímetro a fim de verificar se os fios estão conduzindo corretamente e detectar possíveis curtos circuitos entre as soldas dos terminais dos componentes da instalação. Foram posicionadas as pontas de provas do multímetro entre as extremidades dos fios para a verificação.

 Testes nos leds utilizando uma bateria de nove volts em série com um resistor de mil ohms.

Após a aferição do circuito elétrico, é conectado o Arduino no circuito elétrico da maquete por meio de fios em seus terminais. No Arduino é conectado por meio de fios um autofalante de cinco volts com a finalidade de obtenção do retorno por áudio. Também se fixa na maquete a placa de fenolite fazendo o elo entre o Arduino e a maquete. Liga-se o Arduino em uma fonte de tensão e verifica-se se a lógica do circuito é funcional. A Lógica é verificada ao falar comandos no aplicativo Arduino *Voice Control* pré-instalado em um celular. Ao iniciar o aplicativo deve-se clicar em *connect* para conectar ao módulo *Bluetooth*. Após a conexão, o usuário clica no símbolo de microfone presente no centro do aplicativo e em seguida realiza um comando de voz. Ao realizar o comando de voz, os dados são enviados via *Bluetooth* até o Arduino, que executa a ação. A Figura 3.9 ilustra o aplicativo utilizado.

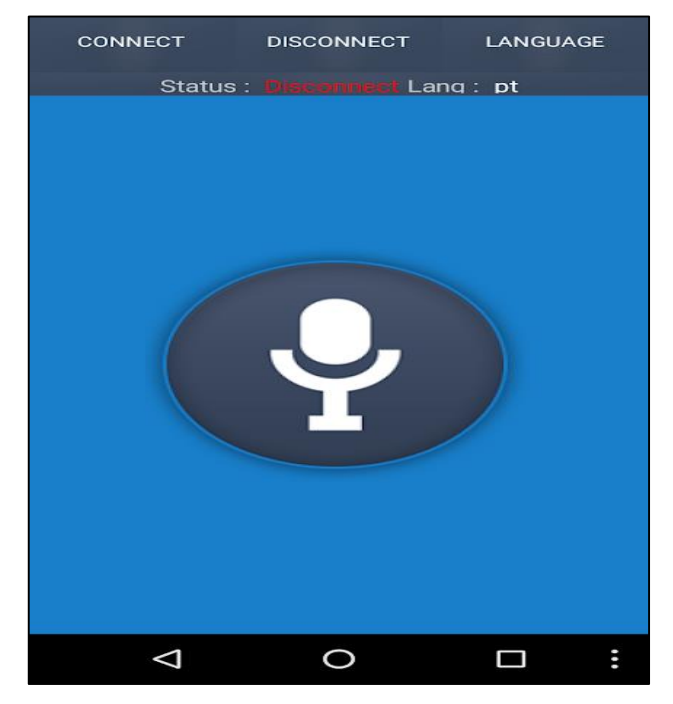

Figura 3.9 – Arduino *voice control*

Fonte: Autoria própria, 2018

A resposta sonora é dada por arquivos de áudio gravados em um cartão de memória. Os áudios foram obtidos a partir de uma plataforma gratuita de conversão de texto em voz chamada Soar MP3, conforme ilustra a imagem 3.10:

Figura 3.10: plataforma Soar MP3

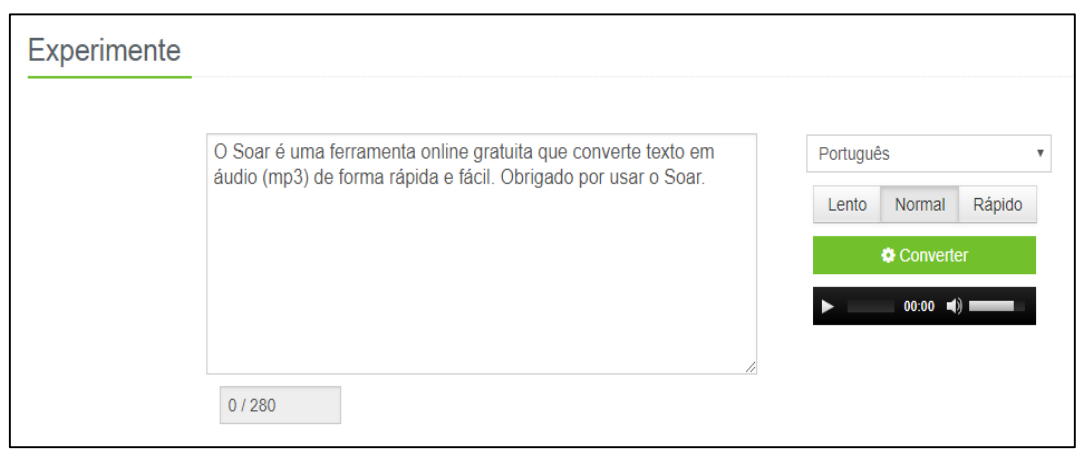

Fonte: [www.soarmp3.com,](http://www.soarmp3.com/) 2018

Como o Arduino não consegue reproduzir diretamente um arquivo MP3 converteu-se os arquivos obtidos pela plataforma Soar MP3 em arquivos .AFM utilizando a ferramenta presente dentro da biblioteca SimpleSDCard disponível dentro da área de exemplos no software IDE do Arduino. Após a conversão dos arquivos de áudio, foram gravados dentro do cartão de memória e então conectado ao shield do Arduino. Quando o a lógica de programação for reproduzir a resposta sonora o Arduino busca dentro do cartão de memória o áudio correspondente ao comando executado e então o reproduz.

Como não houve problemas no teste do protótipo, o projeto encontra-se finalizado.

#### **3.4 Obstáculos e soluções**

Durante o desenvolvimento do projeto deparou-se com algumas dificuldades para prosseguir em novas etapas. As soluções foram encontradas por pesquisas realizadas, experiências dos integrantes dos grupos e consultas a professores da área. Dentre outras, destacam-se:

Obstáculo 1: ao realizar testes de reconhecimento de voz no módulo V3 verificou-se que ruídos ambientes prejudicavam o reconhecimento da fala.

Solução: substitui-se o módulo V3 por uma placa de comunicação *Bluetooth* e um aparelho celular.

Obstáculo 2: ao realizar testes no PIC18F4552A, não se obteve resposta satisfatória sobre os comandos.

Solução: foi substituído o PIC18F4552A por um Arduino Mega 2560.

Obstáculo 3: quando tentou-se reproduzir a resposta sonora no autofalante constatou-se um ruído que prejudicou a reprodução do áudio.

Solução: confeccionou-se um circuito pré-amplificador para o autofalante.

#### **CONSIDERAÇÕES FINAIS**

O objetivo desse trabalho foi desenvolver um protótipo que capacitam pessoas com deficiência visual a realizar tarefas dentro de suas residências por intermédio da voz, intitulado Automação Residencial Controlada por Voz Para Deficientes Visuais, cuja justificativa é melhorar a qualidade de vida e a segurança dos deficientes visuais, o qual permite realizar manobras no circuito elétrico e fornece em tempo real a situação da residência por meio de resposta sonora.

No desenvolvimento do projeto utilizam-se teorias de autores renomados na unidas ao conhecimento adquirido durante o curso e experiências pessoais com deficientes visuais. Entretanto, no decorrer do trabalho ocorreram algumas adversidades que dificultaram a realização do trabalho, sendo os principais ofensores ruídos e interferências externas que prejudicaram o reconhecimento da voz do usuário, o filtro passa faixas para a atenuação das interferências, o correto posicionamento dos sensores de presença.

Os principais pontos de destaques foram o bom reconhecimento da voz do usuário ao migrar do módulo de reconhecimento de voz para o celular, o bom emparelhamento entre a informação emitida pelo celular via Bluetooth e o Arduino, o retorno sonoro ao usuário dos comandos executados e a sua localização na casa. Também se destaca a linguagem de programação simples e coesa.

Ainda como ponto positivo pode se destacar o baixo custo e simples implementação dessa tecnologia em uma residência e com a possibilidade de reconhecer a voz do usuário mesmo em ambientes ruidosos. Como limitação podese aplicar a dificuldade em executar comandos simultâneos pela demora do reconhecimento no Arduino e também a necessidade de ter um celular com a bateria cheia para o utilizar dentro da residência.

Mesmo com essas adversidades o reconhecimento de voz torna-se prático e preciso. Podem-se utilizar vários recursos do Arduino e da tecnologia Bluetooth, justificando as suas aplicações ao projeto.

A metodologia científica mostra a devida importância na organização, direcionamento e suporte para a concretização do objetivo proposto. Nela são encontrados métodos e técnicas que ampliam o raciocínio, consequentemente novos conhecimentos são agregados para a concretização do projeto.

Como sugestão para projetos futuros na área de domótica para deficientes visuais, a utilização da tecnologia *Wireless* para evitar interferências na transmissão dos comandos, a implementação de novas bibliotecas de voz para maior interação do projeto com o usuário e aumentar a segurança da residência com sensores de fumaça, sensores nas janelas para detectar invasão e possiblidade de chamar a emergência com um simples comando de voz.

### **REFERÊNCIAS**

ALVAREZ, D; ANTUNES, F. I. **Automação residencial usando bluetooth, ethernet e smartphone**. Trabalho de Conclusão de Curso (tecnologia em mecatrônica industrial) – Universidade de Tecnológica Federal do Paraná, Curitiba, 2015.

BLUM, J. **Explorando o Arduino: técnicas e ferramentas para mágicas de engenharia**. 1. ed. Rio de Janeiro: Altabooks, 2016.

BOLZANI, C.A.M. **Residências inteligentes – domótica, redes domésticas, automação residencial**. ed. Livraria da Física, 2004.

BRUGNERA, M. R. **Domótica**. Disponível em: <http://www.unibratec.com.br/jornadacientifica/diretorio/FEEVALE+MRB.pdf>. acesso em: 01 abr. 2017.

FERREIRA, J. A. O. **Interface homem-máquina para domótica baseado em tecnologias WEB**, Faculdade de Engenharia da Universidade do Porto. Portugal: UP, 2008.

FUNDAÇÃO DORINA NOWILL PARA CEGOS. **O que é deficiência?** Disponível em: <https://www.fundacaodorina.org.br/a-fundacao/deficiencia-visual/o-que-edeficiencia/ >. Acesso em: 31 out. 2017.

HUNT, A. **What is speech recognition?** Disponível em: http://www.speech.cs.cmu.edu/comp.speech/Section6/Q6.1.pdf. Acesso em: 23 out. 2017.

IBGE - INSTITUTO BRASILEIRO DE GEOGRAFIA E ESTATÍSTICA. 2013. **Pesquisa nacional de saúde, ciclos de vida.** Disponível em: < https://biblioteca.ibge.gov.br >. Acesso em: 15 out. 2017.

KERSCHBAUMER, R. **Microcontroladores e microprocessadores**. Ministério da Educação. Santa Catarina: 2012.

LABISIS COMÉRCIO DE EQUIPAMENTOS EDUCACIONAIS LTDA. **Treinamento de Proteus VSM**, 7 ed. 2011.

MANUAL DE NORMALIZAÇÃO DE PROJETO DE TRABALHO DE GRADUAÇÃO – FATEC SBCAMPO. **Material didático para utilização nos projetos de trabalho de graduação dos cursos de tecnologia em automação industrial e informática.**  São Bernardo do Campo: Fatec, 2017.

MARINHO, É. S. **Algoritmos e técnicas de programação.** Apostila para disciplina de tecnologia em sistemas para internet do Instituto Federal de Educação, Ciência e Tecnologia do Rio Grande do Norte - Natal: IFECT, 2013.

McROBERTS, M. **Arduino Básico**. 1. ed. São Paulo: Novatec, 2011.

MORIMOTO, C. E. **Guia completo de redes**. 204 p. Disponível em: [<http://www.jovemdigital.virtual.ufc.br/downloads/redes/apostila\\_redes.pdf>](http://www.jovemdigital.virtual.ufc.br/downloads/redes/apostila_redes.pdf). Acesso em: 20 ago. 2018.

QUINDERÉ, P. R. F. **Casa inteligente – um protótipo de sistema de automação residencial de baixo custo**, Faculdade Farias Brito, Fortaleza: FFB, 2008.

RAMIRES, D. de F. **Automação de ambiente utilizando reconhecimento de fala**. Dissertação Graduação - Faculdade de Tecnologia de São Paulo, São Paulo: FTSP, 2011.

REIS, A; ROCHA, J; GARNEIRO, A; CARVALHO, J. P. **Sistemas de comunicação síncrona e assíncrona de dados**. Disponível em [<https://www.researchgate.net/>](https://www.researchgate.net/publication/268369182_SISTEMAS_DE_COMUNICACAO_SINCRONA_E_ASSINCRONA_DE_DADOS). Acesso em: 25 ago. 2018.

ROVERI, M. R. **Automação residencial**. Trabalho de conclusão de curso de tecnologia em redes de computadores, Santa Bárbara d'Oeste: Politec, 2012.

SCHILDT, H. **Turbo c++**: guia do usuário. São Paulo: Makrom Books, 1992.

SEVERINO, A .J. **Metodologia do trabalho científico.** 24. ed. São Paulo: Cortez 2017.

SILVA, D. F. S. **Sistema de comunicação bluetooth utilizando microcontrolador**. Trabalho de Conclusão de Curso de engenharia da computação - Pernambuco: Politec, 2009.

SILVEIRA, J. A. **Arduino, cartilha para programação em C**. 18 p. 1 ed. Disponível em [<http://ordemnatural.com.br/pdf-files/CartilhadoArduino\\_ed1.pdf>](http://ordemnatural.com.br/pdf-files/CartilhadoArduino_ed1.pdf). Acesso em: 15 set. 2018.

TAKIUCHI, M.; MELO, É.; TONIDANDEL, F. **Domótica inteligente**: **automação baseada em comportamento**. Centro Universitário da FEI – São Bernardo do Campo – SP, FEI, 2004.

TEZA, V. R. **Alguns aspectos sobre a automação residencial – Domótica**, Universidade Federal de Santa Catarina, Santa Catarina, UFSB, 2002.

THOMAZINI, D; ALBUQUERQUE, P. U. B. **Sensores industriais: fundamentos e aplicações**. 4. ed. São Paulo: Erica, 2011.

ZAMBONI, M. **Proteus VSM parte I, apostila para curso superior nas áreas de tecnologia da automação**. São Bernardo do Campo: 2011.

#### **APÊNDICE A – Programação do Arduino em linguagem C++**

```
#include <SimpleSDAudio.h>
#include <SoftwareSerial.h>
String value;
int TxD = 11;
int RxD = 10;
SoftwareSerial bluetooth(TxD, RxD);
void setup() {
```
// If your SD card CS-Pin is not at Pin 4, enable and adapt the following line: // SdPlay.setSDCSPin(10);

```
 // Init SdPlay and set audio mode
  if (!SdPlay.init(SSDA_MODE_FULLRATE | SSDA_MODE_MONO)) {
  while(1); // Error while initialization of SD card -> stop.
  } 
  // debug output at 9600 baud
  Serial.begin(9600);
  pinMode(22, OUTPUT);
  pinMode(24, OUTPUT);
  pinMode(37, OUTPUT);
  pinMode(38, OUTPUT);
  pinMode(39, OUTPUT);
  pinMode(40, OUTPUT);
  pinMode(41, OUTPUT);
  pinMode(30, INPUT);
  pinMode(32, INPUT);
  pinMode(34, INPUT);
  pinMode(36, INPUT);
  Serial.begin(9600);// start serial communication at 9600bps
  bluetooth.begin(9600);
}
void loop() {
int S1,S2,S3,S4;
int sala = 0;
int cozinha = 0;
int looop = 0;
int T = 1;
while (T == 1){
S1=digitalRead(30);
S2=digitalRead(32);
S3=digitalRead(34);
S4=digitalRead(36);
if (S1==HIGH)// entrando na casa
 {
   looop= 1;
   while (looop==1)
\{ S2=digitalRead(32);
   if (S2==HIGH); {
      looop= 0;
```

```
sala = 1;
    cozinha = 0; digitalWrite (38, HIGH) ;
     // Select file to play
 if(!SdPlay.setFile("SBV.AFM")) {
while(1); // Error file not found -> stop.
  } 
 // Start playback
 SdPlay.play();
 // Let the worker work until playback is finished
 while(!SdPlay.isStopped()) {
   SdPlay.worker();
}
      delay (500);
    }
  }
 }
 if (S2==HIGH )// saindo da casa
 {
   looop= 1;
   while (looop==1)
  {
    S1=digitalRead(30);
   if (S1 == HIGH);{
      looop= 0;
    sala = 0:
    cozinha = 0;
      digitalWrite (38, LOW); 
     // Select file to play
 if(!SdPlay.setFile("VOL.AFM")) {
while(1); // Error file not found -> stop.
 } 
 // Start playback
 SdPlay.play();
 // Let the worker work until playback is finished
 while(!SdPlay.isStopped()) {
   SdPlay.worker();
}
     delay (500);
   }
  }
 }
 if (S3==HIGH)//entrando na cozinha
 {
   looop=1;
   while (looop==1)
  {
    S4=digitalRead(36);
   if (S4 == HIGH);{
      looop=0; 
    cozinha = 1;
      sala=0;
      digitalWrite (40, HIGH);
      digitalWrite (38, LOW);// Select file to play
 if(!SdPlay.setFile("ENC.AFM")) {
```

```
while(1); // Error file not found -> stop.
  } 
  // Start playback
  SdPlay.play();
  // Let the worker work until playback is finished
  while(!SdPlay.isStopped()) {
   SdPlay.worker();
}
      delay (500);
   }
  }
 }
  if (S4==HIGH)//saindo da cozinha
 {
   looop=1;
   while (looop==1)
  {
     S3=digitalRead(34);
    if (S3==HIGH);
   {
      looop= 0;
     cozinha = 0;
      sala=1;
      digitalWrite (40, LOW);
      digitalWrite (38, HIGH);
      // Select file to play
  if(!SdPlay.setFile("ENS.AFM")) {
while(1); // Error file not found -> stop.
  } 
  // Start playback
  SdPlay.play();
  // Let the worker work until playback is finished
  while(!SdPlay.isStopped()) {
   SdPlay.worker();
 }
      delay (500);
   }
  }
 }
Serial.println(value);
if (bluetooth.available())
  {
  value = bluetooth.readString();
   if (value == "Ligar luz")
 {
   if (sala==1)
  {
   digitalWrite(22, HIGH); 
  // Select file to play
 if(!SdPlay.setFile("LSL.AFM")) {
while(1); // Error file not found -> stop.
  } 
  // Start playback
```
SdPlay.play();

```
52
```

```
 // Let the worker work until playback is finished
  while(!SdPlay.isStopped()) {
   SdPlay.worker();
 }
  }
   if (cozinha==1)
   {
   digitalWrite(24, HIGH); 
   // Select file to play
  if(!SdPlay.setFile("LCL.AFM")) {
while(1); // Error file not found -> stop.
  } 
  // Start playback
  SdPlay.play();
  // Let the worker work until playback is finished
  while(!SdPlay.isStopped()) {
   SdPlay.worker();
  } 
  }
  }
   if (value == "Desligar luz") {
   if (sala==1)
   {
   digitalWrite(22, LOW); 
   // Select file to play
  if(!SdPlay.setFile("LSD.AFM")) {
while(1); // Error file not found -> stop.
  } 
  // Start playback
  SdPlay.play();
  // Let the worker work until playback is finished
  while(!SdPlay.isStopped()) {
   SdPlay.worker();
  } 
  }
   if (cozinha==1)
  {
    digitalWrite(24, LOW); 
    // Select file to play
  if(!SdPlay.setFile("LCD.AFM")) {
while(1); // Error file not found -> stop.
  } 
  // Start playback
  SdPlay.play();
  // Let the worker work until playback is finished
  while(!SdPlay.isStopped()) {
   SdPlay.worker();
  } 
  }
if (value == "Desligar todas as luzes")
```
}

{

```
 digitalWrite(22, LOW); 
    digitalWrite(24, LOW); 
    // Select file to play
  if(!SdPlay.setFile("TLD.AFM")) {
while(1); // Error file not found -> stop.
  } 
  // Start playback
  SdPlay.play();
  // Let the worker work until playback is finished
  while(!SdPlay.isStopped()) {
    SdPlay.worker();
 } }
    if (value == "Ligar ventilador") {
    if (sala==1)
   {
   digitalWrite(41, HIGH); 
   // Select file to play
  if(!SdPlay.setFile("VSL.AFM")) {
while(1); // Error file not found -> stop.
  } 
  // Start playback
  SdPlay.play();
  // Let the worker work until playback is finished
 while(!SdPlay.isStopped()) 
{
    SdPlay.worker();
  } 
   }
    if (cozinha==1)
   {
   digitalWrite(39, HIGH); 
   // Select file to play
  if(!SdPlay.setFile("VCL.AFM")) {
while(1); // Error file not found -> stop.
  } 
  // Start playback
  SdPlay.play();
  // Let the worker work until playback is finished
  while(!SdPlay.isStopped()) {
    SdPlay.worker();
  } 
  }
}
  if (value == "Desligar ventilador") {
   if (sala==1)
   {
   digitalWrite(41, LOW); 
   // Select file to play
  if(!SdPlay.setFile("VSD.AFM")) {
while(1); // Error file not found -> stop.
 } 
// Start playback
```

```
 SdPlay.play();
```

```
 // Let the worker work until playback is finished
  while(!SdPlay.isStopped()) {
   SdPlay.worker();
 }
   } 
   if (cozinha==1)
   {
   digitalWrite(39, LOW); 
   // Select file to play
  if(!SdPlay.setFile("VCD.AFM")) {
while(1); // Error file not found -> stop.
 } 
  // Start playback
  SdPlay.play();
  // Let the worker work until playback is finished
  while(!SdPlay.isStopped()) {
   SdPlay.worker();
  } 
  }
}
if (value == "Ligar rádio") {
  if (cozinha==1 \parallel sala == 1)
  {
   digitalWrite(37, HIGH); 
   // Select file to play
  if(!SdPlay.setFile("SOL.AFM")) {
while(1); // Error file not found -> stop.
  } 
  // Start playback
  SdPlay.play();
  // Let the worker work until playback is finished
  while(!SdPlay.isStopped()) {
   SdPlay.worker();
  } 
  }
}
if (value == "desligar rádio")
  {
    if (cozinha == 1 \parallel sala == 1)
    {
   digitalWrite(37, LOW); 
   // Select file to play
  if(!SdPlay.setFile("SOD.AFM")) {
while(1); // Error file not found -> stop.
 } 
  // Start playback
  SdPlay.play();
  // Let the worker work until playback is finished
  while(!SdPlay.isStopped()) {
   SdPlay.worker();
  } 
  }
  }
}<br>}<br>}
\}\}
```
 $\}$